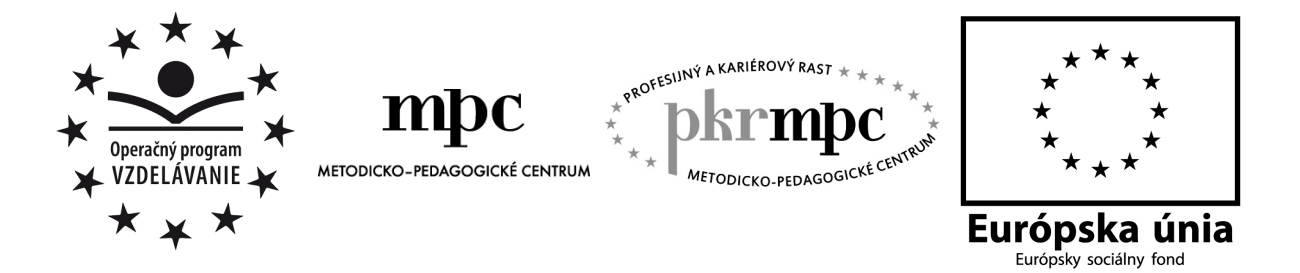

Moderné vzdelávanie pre vedomostnú spoločnosť / Projekt je spolufinancovaný zo zdrojov EÚ

**Mgr. Branislav Bocan** 

# **Fyzická geografia Slovenska – pomocou prezenta**č**ného softvéru Prezi**

**Osved**č**ená pedagogická skúsenos**ť **eduka**č**nej praxe** 

**Krompachy, 2012** 

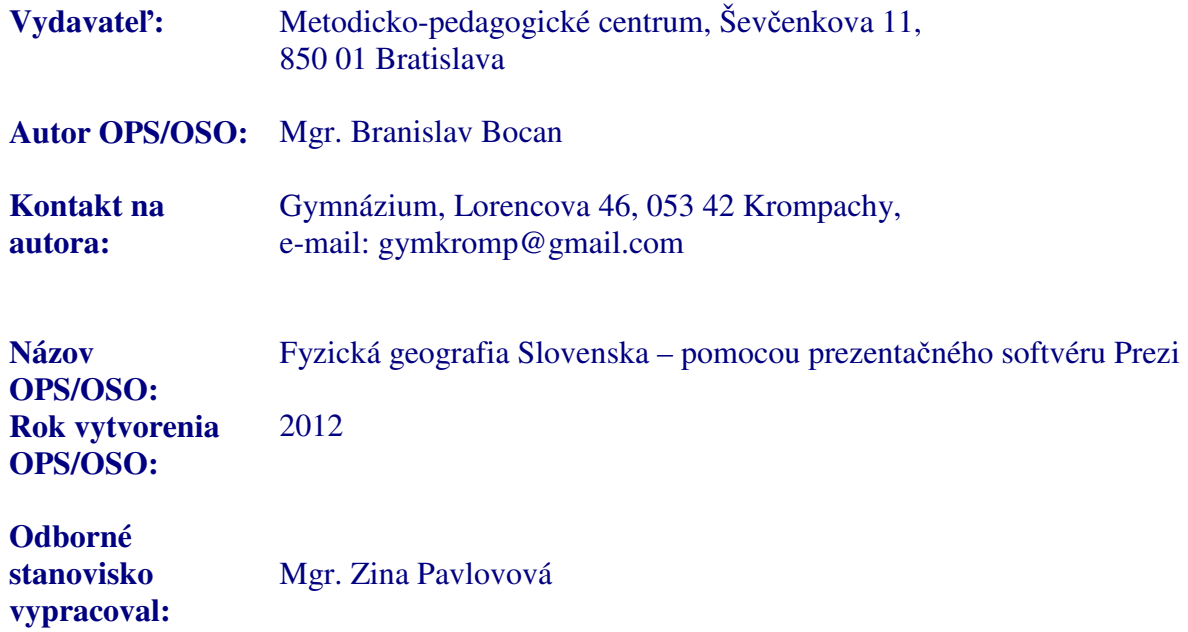

Za obsah a pôvodnosť rukopisu zodpovedá autor. Text neprešiel jazykovou úpravou

Táto osvedčená pedagogická skúsenosť edukačnej praxe/osvedčená skúsenosť odbornej praxe bola vytvorená z prostriedkov projektu Profesijný a kariérový rast pedagogických zamestnancov. Projekt je financovaný zo zdrojov Európskej únie.

## **K**ľ**ú**č**ové slová**

Prezentačný softvér Prezi, informačno-komunikačné technológie, aplikácia Editor máp, softvér ActiveInspire - Personal Edition, Rámec stratégie EUR, kooperácia, metódy aktívneho učenia – peer teaching, didaktické hry

## **Anotácia**

Práca je zameraná na využívanie informačno-komunikačných technológií v edukačnom procese v predmete geografia pre ŠVP pre gymnázia (ISCED 3A). Vysvetľuje tento pojem a opisuje možnosti jeho využitia, ako prostriedku na zvýšenie aktivity žiakov a vzbudenie záujmu o preberanú tému. Práca ponúka ukážky aktivít s využitím IKT vo všetkých častiach vzdelávacieho procesu, tak vo fáze motivácie, ako aj fáze expozičnej či fixačnej. Prostredníctvom piatich vyučovacích hodín, ponúka ukážky aktivizácie žiakov tak, aby bolo vyučovanie, čo možno najatraktívnejšie. V práci kladieme dôraz aj na používanie rôznych vyučovacích prostriedkov, moderných a overených vyučovacích metód.

## **Obsah**

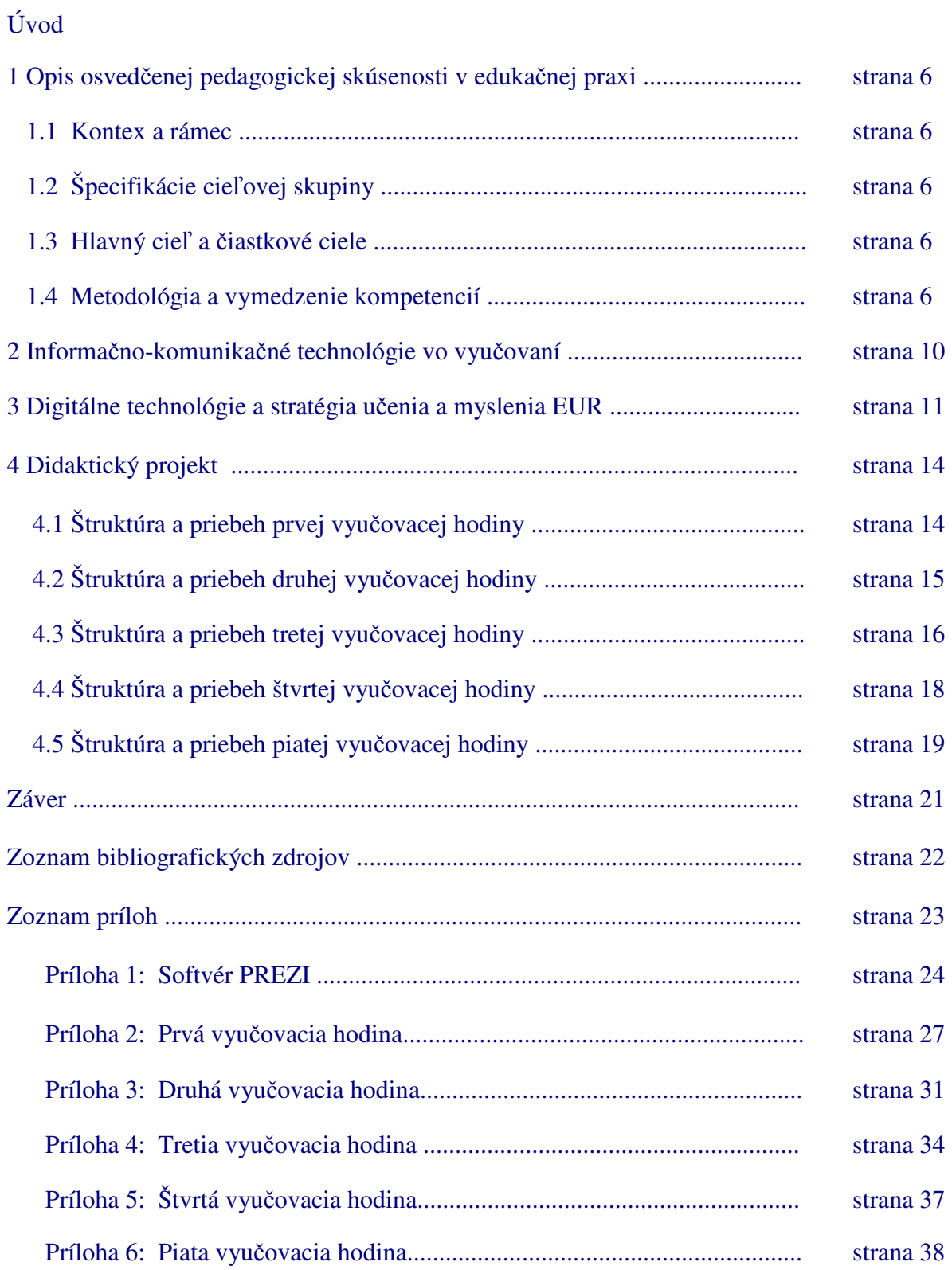

## **Úvod**

V čase, keď doba kladie na mladých ľudí iné požiadavky než v minulosti, musí práve aj školstvo zareagovať novými prístupmi ku cieľom, metódam, vyučovacím postupom a inovovať sa tak, aby zo škôl vychádzali životaschopní jedinci, uplatniteľní v praxi. Tomu napomáhajú aj informačné a komunikačné technológie (ďalej IKT), ktoré vďaka svojim možnostiam pôsobiacim na ľudské zmysly nadobúdajú dôležitú úlohu pri získavaní poznatkov a informácií. Využívanie IKT na vyučovaní je v súčasnosti bežné najmä v škandinávskych krajinách, Veľkej Británii, či v nemecky hovoriacich krajinách. Slovensko zatiaľ v tomto trende zaostáva [ 7 ].

Pomocou IKT si žiaci vedia predstaviť aj predmety a javy ľudským okom nepostrehnuteľné. Z toho vyplýva, že s IKT úzko súvisí aj vizualizácia, ktorá umožňuje symbolicky vyjadriť abstraktné pojmy a tým ich lepšie a ľahšie pochopiť, uľahčuje a urýchľuje proces poznávania, aktivizuje celú osobnosť žiaka tým, že uľahčuje jeho samostatné myslenie, púta jeho pozornosť a záujem, pôsobí na city a zároveň oživuje vyučovanie. Prispieva tiež k rozvoju zmyslových orgánov, zdokonaleniu poznávacích procesov a rozvoju pozorovacích schopností žiakov [ 4 ].

Nie je reálne uskutočniť takéto zmeny zo dňa na deň, nie je možné obratom zmeniť myslenie učiteľa a žiaka. Je však možné tvorivými krokmi zavádzať rôzne inovácie v praxi s jasne vytýčenými cieľmi, smerujúcimi k zmene. Preto chceme svojou prácou podporiť všetky kolegyne a kolegov a ukázať im niektoré z možností využitia IKT na vyučovaní geografie tak, aby vyučovanie bolo pre žiakov zážitkom, hrou a aby im prinášalo viac radosti z učenia.

## **1 Opis osved**č**enej pedagogickej skúsenosti v eduka**č**nej praxi**

#### **1.1 Kontext a rámec**

Navrhované aktivity boli realizované na strednej škole, pričom za stredné školy považujeme v súlade s medzinárodnou kvalifikačnou nomenklatúrou vyššie stredné školy, ktorými sú gymnázia, stredné odborné školy, resp. stredné odborné učilištia.

Na jednotlivých hodinách učiteľ pracuje s počítačom, interaktívnou tabuľou a s mnohými zdrojmi informácií ako sú internet, multimediálne produkty (CD-ROM aplikácie), či rôznymi druhmi softvéru (aplikácia Editor máp, ActiveInspire Personal Edition – softvér pre interaktívnu tabuľu a prezentačným softvérom Prezi). Aby ich učiteľ mohol úspešne integrovať do vyučovacieho procesu, musí sa nimi zoznámiť – používať ich v príprave naň i v samotnom vyučovaní. Až po dôkladnom oboznámení sa s nimi, sa môže rozhodnúť ako, kedy a kde ich môže využiť a určite nájde také postupy a témy vo svojom predmete, aby v práci s nimi dosiahol pozitívne výsledky.

Zo strany žiakov sa vyžaduje bežné využívanie IKT na úrovni vyhľadávania zdrojov informácií a základov práce s balíkom Microsoft Office - v podobe tvorby prezentácií v Microsoft Office PowerPoint.

#### **1.2 Špecifikácia cie**ľ**ovej skupiny**

Nami navrhované aktivity na zmodernizovanie výchovno – vzdelávacieho procesu boli realizované na vyučovacích hodinách geografie v 3. ročníku 4 – ročného štúdia na gymnáziu, ale je ich možné použiť aj pre žiakov 8- ročného gymnázia, resp. žiakov vyšších stredných škôl. Predkladaná práca na piatich vyučovacích hodinách pojednáva o tematickom celku Prírodných pomery Slovenskej republiky.

#### **1.3 Ciele osved**č**enej pedagogickej skúsenosti**

Cieľom práce je poskytnúť niekoľko námetov na uplatnenie IKT vo vyučovaní geografie, ktoré obohacujú vyučovanie geografie a prebúdzajú u žiakoch väčší záujem o nadobúdanie nových poznatkov. Zároveň by mali pomôcť zvyšovať informačnú gramotnosť pedagogických zamestnancov v oblasti IKT a napomôcť tak rozvinúť plnenie kľúčových kompetencií vo vyučovacom procese.

V súčasnosti sa v školstve vývoj v oblasti IKT zameriava najmä na využívanie audiovizuálnych učebných pomôcok. Pre kvalitnú tvorbu a prácu s programami je potrebné v práci učiteľov skĺbiť, ako počítačové kompetencie, tak aj didaktickú kompetenciu.

#### **1.4 Metodológia a vymedzenie kompetencií**

V práci uvádzame konkrétne ukážky využívania IKT na hodinách geografie, prácu s interaktívnou tabuľou, výučbovými programami, multimediálnymi produktmi, ukážky pracovných listov a iné. Okrem prostriedkov IKT vyžívame na hodinách rôzne aktivizujúce metódy a formy, ako je rámec stratégie EUR, didaktické hry, kooperatívne vyučovanie, či rôzne súťaže. Aktivizujúce metódy a formy vyučovania na hodinách geografie nám umožňujú rozvíjať životné zručnosti žiakov, ktoré sú spojené s rozhodovaním, zodpovednosťou a rozvojom kritického mylsenia.

#### **Motiva**č**né video, aktiviza**č**ný rozhovor**

Vhodne vybrané motivačné video vzbudzuje záujem žiakov a privádza ich k uvažovaniu nad témou

#### **Prezenta**č**ný softvér Prezi, multimédia, interaktívna tabu**ľ**a**

Nástroje interaktívnej tabule, prezentačného softvéru Prezi, či vyučbových multimédií poskytujú možnosť priameho vstupovania do animácií, schém, obrázkov a videí, čím sa podporuje aktivita a zvyšuje záujem žiakov o dianie na vyučovaní. Výhodou interaktívnych úloh a cvičení je ich uplatniteľnosť v každej fáze vyučovacieho procesu, či už vo fáze evokácie, uvedomovania si alebo reflexii.

#### **Koopera**č**ný u**č**ebný postup**

Človek je svoím pôvodom, podmienkami svojej existencie od zrodu až po dospelosť tvor sociálny, preto by sa mala aj škola podieľať na rozvíjaní schopností žiť a spolupracovať s inými ľuďmi.

#### **Organizácia práce skupín**

Učiteľ si musí prácu na hodinách vopred dôkladne premyslieť, aby nedochádzalo k takým situáciám, ako napr. pri zadávaní informácií na interaktívnu tabuľu musia žiaci postupovať podľa určitého poradia, nie všetci naraz.

#### **Informa**č**ný list**

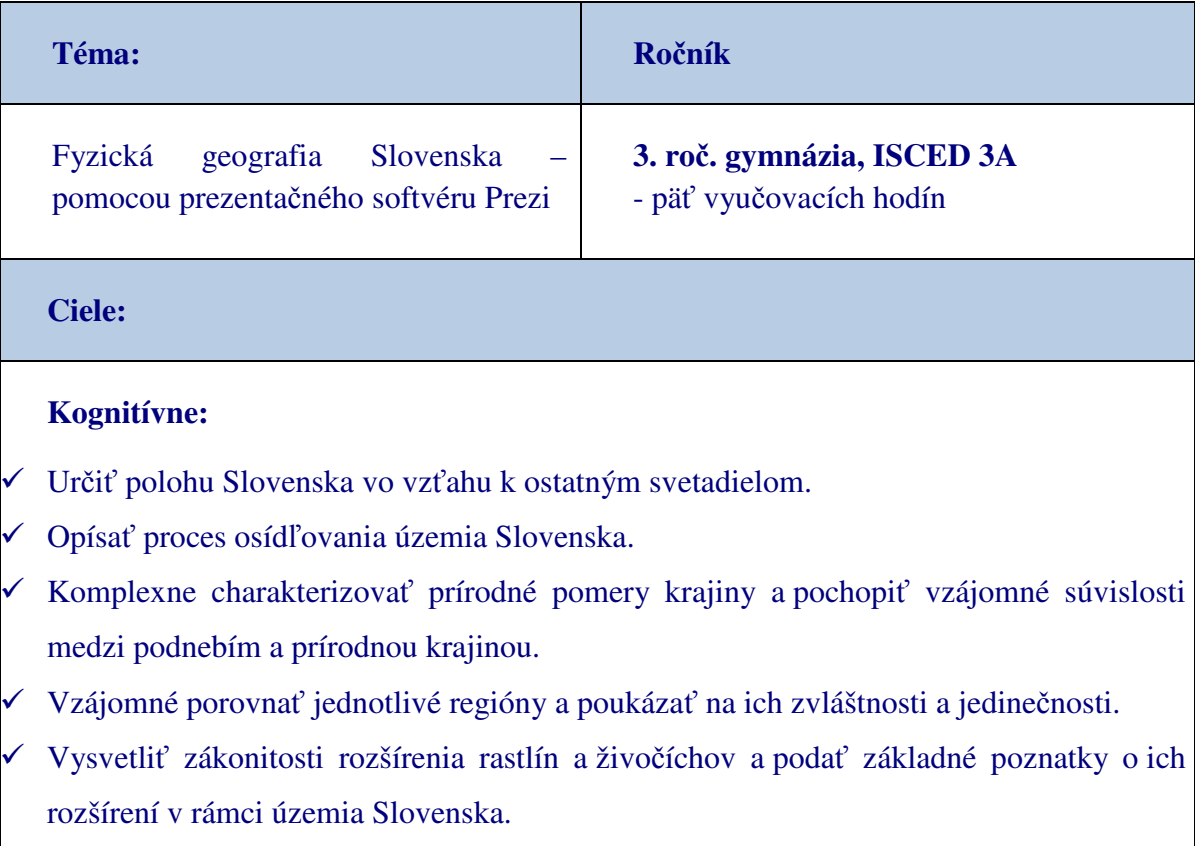

Vysvetliť na príklade výškovú zonálnosť a faktory, ktoré vedú k jej vzniku.

Sprístupniť hlavné problémy v ochrane prírody na Slovensku.

#### **Socioafektívne:**

- Priblížiť žiakom svoje okolie a poukázať na pestrosť druhové zloženia ako aj na vzájomné väzby v prírode.
- Poukázať na závislosť existencie ľudskej spoločnosti na prírodných podmienkach.
- Vyvolať u žiakov pocit spoluzodpovednosti za ochranu prírody na Slovensku.
- Uvedomiť si zápory devastácie prírodného prostredia vo svojom okolí.

## **Psychomotorické:**

- Odôvodniť potrebu trvalo-udržateľného využívania krajiny.
- Nadobudnúť senzoricko-motorické zručnosti pri tvorbe jednoduchých učebných pomôcok.
- Rozvíjať podnikateľské myslenie žiakov.
- Rozvoj kritického myslenia opierajúceho sa o informovanosť.
- Rozvíjať uvedomenia záujmu a potrieb iných.

### **Rozvíjané kompetencie:**

## **Komunikácia v materinskom jazyku:**

Rozvíjať schopnosť vyjadrovať svoje myšlienky, spracovať dostupný materiál k téme

## **Matematické kompetencie a základné kompetencie v oblasti vedy a techniky:**

 Schopnosť hodnotiť grafické informácie – čítať mapu, opísať javy a procesy na obrázkoch, vedieť vytvoriť závery

## **Kompetencia (spôsobilos**ť**) k celoživotnému u**č**eniu:**

- Samostatnou prácou
- Analyzovať a interpretovať informácie zobrazené na mapách, obrázkoch a animáciách

## **Digitálna kompetencia:**

 Vyhľadávať a selektovať informácie, kriticky ich hodnotiť Vedieť informácie roztriediť, graficky znázorniť, vytvoriť prezentáciu

### **Sociálne komunika**č**né kompetencie:**

- Schopnosť konštruktívne komunikovať
- Schopnosť kooperácie medzi jednotlivcami
- Schopnosť počúvať a tolerovať názory iných

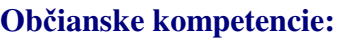

Uvedomiť si význam prírodných hodnôt, potrebu ochrany prírody

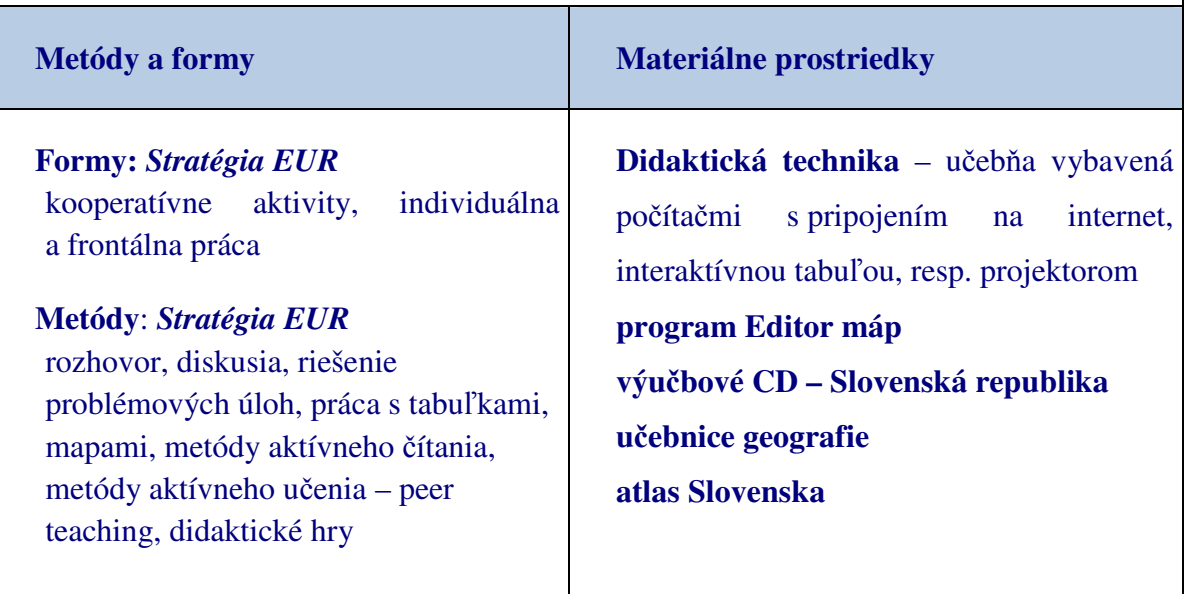

## **2 Informa**č**no-komunika**č**né technológie vo vyu**č**ovaní**

Súčasný vzdelávací proces je čoraz náročnejší na používanie moderných technológií, ktorých zvládnutie je predpokladom zvyšovania kvality vyučovacieho procesu. Jedným zo spôsobov rozvoja kľúčových kompetencií je práve využívanie prostriedkov digitálnych technológií v spojení s efektívnymi formami vzdelávania.

Z pedagogického hľadiska môžeme informačno-komunikačné technológie chápať ako vzdelávací proces, v ktorom využívame multimediálne technológie, internet a ďalšie elektronické média na zlepšenie kvality vzdelávania. Naša práca je zameraná na efektívne využívanie IKT a výučbových programov vo vyučovacom procese, preto príprava a realizácia si vyžadovala dobré znalosti z tejto oblasti ako zo strany učiteľov, tak aj zo strany žiakov.

#### **Informa**č**no-komunika**č**né technológie vo vyu**č**ovaní geografie**

Vzhľadom na svoju hraničnú polohu medzi prírodnými, spoločenskými a technickými vedami integruje vlastné čiastkové poznatky a poznatky iných vied do uceleného systému, čo predstavuje spracovávanie obrovského množstva informácií. Z tohto pohľadu ponúka širokú škálu možností využívania moderných vyučovacích metód, foriem a prístupov v rôznych fázach vyučovacieho procesu. V kontexte vyššie uvedeného uvádzame najčastejšie otázky, ktoré rieši geografia:

- kde sa to nachádza lokalizácia geografického miesta;
- akí ľudia tam žijú charakteristika obyvateľstva;
- čím je to zaujímavé osobitosť a jedinečnosť geografického javu;
- ako to vzniklo vznik geografického javu;

Prečo zavádzať IKT do vyučovania geografie?

- geografická neohraničenosť a globálne možnosti pri jeho tvorbe;
- využitím multimediálneho prostredia umožňuje vysokú úroveň prezentácie učiva, jeho archivovanie, viacnásobné použitie a rýchlu inováciu;
- umožňujú zapojenie viacerých zmyslov;
- umožňujú pracovať metódou pokusov a omylov;
- podporujú tvorivosť a fantáziu žiaka;
- poskytujú okamžitú spätnú väzbu a tak aktivovať a motivovať žiakov;
- ponúkajú možnosť prezentovania vlastných objavov, prác a zručností

Využívanie IKT mení tradičnú formu vyučovania z pasívneho získavania informácií na aktívne objavovanie a učiteľ prestáva byť iba sprostredkovateľom poznatkov, informátorom a transformuje sa do pozície facilitátora vzdelávacieho procesu.

## **3 Digitálne technológie a stratégia u**č**enia a myslenia EUR**

Žijeme v dobe informačnej explózie, kde každá minúta prináša obrovské množstvo nových informácií. Táto skutočnosť sa prejavuje aj v školstve vo forme nových požiadaviek, aby učivom na školách neboli iba informácie, ale hlavne metódy ich získavania, spracovania, ukladania a využívania. Splnenie tejto požiadavky vyžaduje, aby do vyučovacieho procesu boli zaradzované moderné informačné technológie [ 5 ].

#### **Softvér Prezi**

Prezi je prezentačný softvér, ktorý otvára nový svet medzi interaktívnou tabuľou a diapozitívmi. Na "zoomovateľnej" tabuli umožňuje zábavne a atraktívne prezentovať vybranú oblasť informácií a navyše umožňuje skúmať jednotlivé nápady a spojenia medzi nimi. Výsledkom je vizuálne podmanivá forma prezentácie, ktorá spríjemňuje svojmu publiku cestu za poznaním nových informácií, Obr. 3.1: Náhľad pracovného prostredia + video ukážka pracovného prostredia.

Spoluzakladateľom prezentačného softvéru je Adam Somlai-Fischer, medzinárodne uznávaný architekt a výtvarník, ktorý pracuje so zväčšovacími prezentáciami od roku 2001. Vo svojej praxi, začal využívať "zoomovateľné" užívateľské prostredie, čo mu umožnilo preskúmať "veľký obrázok" s prehľadom o pôdoryse a jednoduchými úkonmi si následne pozrel aj "zoom" do detailu jednotlivé miestnosti budovy. Vzhľadom k tomu, že podobný softvér nebol komerčne dostupný, zákazníci boli ohromení a snažili sa zistiť, aký prezentačný softvér používal. Koncom roku 2007, Budapest University of Technology na čele s profesorom Peter Halacsy sa podujali vytvoriť "zoomovací" editor pre širokú verejnosť. Po vytvorení prototypu, za pomoci tretieho zakladateľa Peter Arva, v roku 2009 spoločne založili spoločnosť a vytvorili spomínaný produkt, Obr. 3.2: Podporu pre Slovenskú republiku nájdete na http://www.prezi.sk/.

Ako prezentácia a rečnícke médium pre verejnosť, je Prezi často používaný ako alternatíva k dostupným prezentačným softvérom typu Microsoft PowerPoint a pod.. Výrobok bol používaný v mnohých popredných fórach z oblastí obchodovania a politiky, kde umožňoval zdieľať a preskúmať prezentované myšlienky nápady.

Učitelia a školské systémy po celom svete, od materskej školy až po univerzity čoraz častejšie využívajú softvér Prezi k rozšíreniu a posilneniu ich pedagogického vplyvu. Na úrovni primárneho vzdelávania, je Prezi často používaný ako interaktívne médium k viaclineárnemu inštruktážnemu učeniu. V oblasti vysokoškolského vzdelávania, je program využívaný k prezentovaniu zložitejších myšlienok, príbehov alebo iných vizuálnych informácií.

Prezi môže byť tiež použitý pre učiteľov i študentov k spolupráci na prezentáciách s viacerými užívateľmi, ktorí majú prístup a schopnosť upraviť rovnakú prezentáciu. Softvér umožňuje študentom vytvárať a prezentovať svoje vedomosti, zohľadňujúc rozdielnosť ich učebných štýlov. Z ďalších možností tohto programu sa javí jeho využitie, ako nástroja pre vizualizáciu informácií on-line, resp v domácom prostredí žiakov, Obr. 3.3: Ako začať s programom Prezi.

#### **Interaktívna tabu**ľ**a**

V súčasnosti ju považujeme za modernú pomôcku, ktorá zastáva funkciu zefektívňovania vyučovania a prezentácií s dôkladným využitím IKT. Umožňuje živo – interaktívne pracovať s PC priamo z tabule, klikaním na premietaný obraz interaktívnym perom.

Výhody práce s interaktívnou tabuľou:

Ovládanie vyučovacích programov k predmetom, vyučovacích obrázkov či videoklipov priamo z tabule;

Otváranie súborov, spúšťanie internetových prehliadačov, programov na CD či USB kľúči;

Učiteľ má na dosah všetky zdroje priamo z tabule;

Vpisovanie perom kamkoľvek do premietaného obrazu – odrážky, zvýraznenia, popisy a pod.;

Plné zapojenie žiakov do práce, pričom nemusia opisovať, všetko sa dá vytlačiť alebo poslať mailom, či zavesiť na školskú webovú stránku;

Využitie interaktívnej tabule vo vyučovaní predpokladá nevyhnutnú schopnosť učiteľa s ňou vedieť pracovať. Vedieť uplatniť metodológiu práce s digitálnymi technológiami a dokázať vhodne aplikovať a vzájomne kombinovať aktívne prvky softvéru v jednotlivých úlohách a cvičeniach.

#### **Editor máp**

Editor máp je aplikácia, ktorá umožňuje úpravou preddefinovaných máp vytvoriť si vlastné obrysové mapy. Vytvorenú mapu je možné uložiť na disk, opätovne načítať, ďalej upravovať, vytlačiť, prípadne exportovať. Obsahuje tiež niekoľko aktivít na preskúšanie si zemepisných vedomostí.

S každou mapou je možné:

- nastavovať viditeľnosť objektov mapy (napr. štátov, pohorí, riek atď.) a ich farebnosť;
- nastavovať viditeľnosť a polohu značiek objektov, editovať text a popisky;
- pridávať vlastné značky;
- kresliť do mapy základné geometrické tvary;
- exportovať celú mapu alebo jej časť ako PNG alebo JPEG obrázok;
- > tlačiť celú mapu alebo jej časť;

Program obsahuje aj tri zábavné aktivity:

- **Vyskúšaj sa** - z viacerých ponúknutých objektov je potrebné vždy vybrať ten správny na základe pokynov;

- **Traf sa** je potrebné trafiť zameriavačom čo najbližšie k správnej polohe určeného mesta, resp. iného zadania;
- **Poskladaj**  ťahaním obrysov štátov je potrebné ich uložiť čo najpresnejšie do zobrazenej obrysovej mapy;

#### **Stratégia u**č**enia a myslenia EUR**

V súčasnej dobe sa školy učia využívať trojfázový model učenia ako jeden z efektívnych postupov konštruktivistickej pedagogiky. Tento model vníma vzdelávanie ako postupný proces, v ktorom zohráva hlavnú úlohu žiakova aktivita a snahou učiteľa je pripraviť pre ňu optimálne podmienky. Učiteľ v tomto modely výučby neposkytuje hotové vedomosti, ale vytvára učebné situácie, v ktorých žiaci samostatne či v skupine hľadajú informácie, pracujú s nimi, skúmajú ich a na základe vlastného pričinenia nadobúdajú vedomosti [ 3 ].

Stratégia učenia a myslenia (EUR) je moderné, efektívne vzdelávanie, prostredníctvom ktorého žiaci nespoznávajú len náš svet, ale tiež sami seba a svoje možnosti. Táto stratégia ponúka prínos i učiteľom. Umožňuje utvárať a rozvíjať vlastný nadhľad, komplexnejšie vnímať témy a žiakov. Učiteľ nie je len sprostredkovateľom informácií, ale vstupuje do vyučovacieho procesu ako pozorovateľ, ktorého úlohou je usmerňovať, prípadne pomáhať. Vedie žiakov k tomu, aby rozprávali, čo už vedia, aby získavali nové poznatky a potom rozprávali o tom, čo už vedia v spojení s tým, čo nové sa dozvedeli.

Stratégia učenia a myslenia vychádza z modelu opísaného autormi Vaghan a Estes (1986), ktorý bol doplnený a modifikovaný autormi Meredith a Steele [ 1 ]. Hoci stratégia má svoje jednotlivé kroky vníma sa ako súvislá a vnútorne prepojená.

#### Rámec stratégie tvoria:

krok - fáza evokácie : aby bolo učenie zmysluplné a viedlo k trvalejším vedomostiam, žiak sa musí aktívne angažovať vo vyučovacom procese. Do kontaktu s témou sa žiaci dostávajú rozhovorom, počas ktorého si vybavujú vedomosti, ktoré už o danej téme majú. Samostatne uvažujú o téme, vytvárajú si základ vlastných vedomostí, ku ktorým budú neskôr pridávať nové informácie. Nemenej dôležitým cieľom je motivácia. Úlohou učiteľa v tejto fáze je vnášať do vyučovania postupy, ktoré nútia k premýšľaniu a vyjadrovaniu toho, čo už žiaci poznajú.

krok – fáza uvedomenia si významu : žiaci sa dostávajú do kontaktu s novými informáciami prostredníctvom počúvania výkladu učiteľa, čítania písaného textu, sledovaním videí, obrázkov, klipov a iné. Dôležité je udržanie pozornosti žiakov pomocou postupov, ktoré im pomáhajú zostať aktívnymi, napr. interaktívny záznamový systém pre efektívne čítanie a myslenie.

krok – fáza reflexie : v ňom dochádza k upevňovaniu novonadobudnutých vedomostí a súčasne prebudovávaniu osvojených schém porozumenia. Počas reflexie sa žiaci vracajú k obsahu, premýšľajú o ňom, pričom dochádza k osvojovaniu si učiva a vzniku trvalých vedomostí. Nových myšlienok sa zmocňujú vtedy, keď ich vyslovujú vlastnými slovami. Toto prepracovanie porozumenia do osobného slovníka je prvým dôležitým výsledkom učenia. Tým druhým je výmena informácií medzi žiakmi, čo prispieva k rozširovaniu slovnej zásoby.

## **4 Didaktický projekt**

#### **4.1 Štruktúra a priebeh prvej vyu**č**ovacej hodiny**

*Didaktické poznámky*: Vyučovacia hodina prebieha v učebni, kde má učiteľ prístup k interaktívnej tabuli s internetom, resp. prenosný projektor a počítač.

Motivačná časť vyučovacích hodín prebieha podobne ako pri klasickej vyučovacej hodine, ale učiteľ môže použiť okrem motivačného textu, či príbehu aj krátke video resp. zvukovú nahrávku, interaktívnu hru, súťaž a pod.. Najväčší priestor na implementáciu inovatívnych prvkov nám ponúka expozičná časť. Učiteľ má k dispozícii vizuálne pôsobivé prostredie softvéru Prezi s množstvom obrázkov, krátkych videí, animácií, rôznych máp, ktoré ponúkajú dostatočné možnosti pre vlastný komentár a diskusiu so žiakmi. Využívanie nekonečného prostredia softvéru Prezi umožňuje učiteľovi rozšíriť, doplniť preberané učivo podľa okamžitých potrieb a priebehu vyučovacej hodiny. Upevňovanie si nadobudnutých poznatkov vo forme interaktívnych hier, testov alebo súťaží predstavuje zábavné učenie opierajúce sa o logické a analytické myslenie žiakov.

#### **A. EVOKÁCIA**

Na začiatku vyučovacej hodiny učiteľ sprístupni žiakom videá "Slovakia - little big country " resp., The country you should get to know " a následne im sprostredkuje hudobné ukážky typického Slovenského folklóru, obr. 4.1. Učiteľ neprezradí, z ktorých kútov Slovenska hudba pochádza a nechá to žiakov hádať. Slovenský folklór používa miestne tradičné hudobné nástroje, ktoré vytvárajú špecifický rytmus a melódiu nabádajúce k tancu. Hudba navodí príjemnú atmosféru a hudobný podklad môžeme použiť aj ako kulisu pri práci žiakov na rôznych aktivitách. Nasleduje krátky aktivizujúci rozhovor o rozmanitosti kultúrnych tradícii ako aj rozmanitosti prírodného dedičstva. Pomocou niekoľkých obrázkov najcennejších útvarov a lokalít Slovenska učiteľ poukáže na výnimočné prírodné skvosty a ich nevyčísliteľnú hodnotu v podobe prírodného dedičstva Slovákov. Vhodne vybrané video, hudba vzbudzuje záujem žiakov a privádza ich k uvažovaniu nad témou vyučovacej hodiny.

V ďalšej časti učiteľ využije kooperatívnu hru "Spoločnou ceruzkou". Dvojice žiakov sediace vedľa seba dostanú papier a jednu ceruzku. Úlohou dvojíc je touto ceruzkou spoločne (ceruzku držia obaja žiaci) nakresliť zadaný obrázok (zadaním bolo: prekresliť tvar hraníc Slovenskej republiky podľa premietanej predlohy a spoločne sa pod obrázok podpísať). To všetko prebieha bez vzájomného dohovárania a v úplnom tichu, obr. 4.2.

Tradičné vyučovanie vedie žiakov skôr k súťaživosti a individualizmu, než ku spolupráci a kooperatívnosti. V živote človeka je potrebné jedno i druhé. Výhodou kooperatívne učenia je, že vychádza z prirodzených potrieb žiakov komunikovať a spolupracovať a súčasne predstavuje veľmi účinnú metódu výučby, keďže využíva diskusiu, umožňuje spoločne hľadať a nachádzať, učiť sa jeden od druhého, vzájomne si pomáhať, kontrolovať, hodnotiť a vážiť si prácu druhého. Kooperácia je v tejto hre je daná spoločnou činnosťou, spoločne koordinovanou na spoločnom výstupe. Človek je tvor sociálny, preto by sa mala škola podieľať aj na rozvíjaní schopností žiť a spolupracovať s inými ľuďmi. Následne učiteľ oboznámi žiakov s ďalším plánom vyučovacej hodiny. Odporúčaný čas na aktivitu 12 minút.

#### **B. UVEDOMENIE SI VÝZNAMU**

Vo fáze uvedomenia si významu sa žiaci dostávajú do kontaktu s novými informáciami alebo myšlienkami prostredníctvom počúvania výkladu učiteľa doplneného prezentáciou v prezentačnom softvéry Prezi. Učiteľ pomocou neho vysvetlí v nasledujúcich hodinách polohu a prírodné pomery Slovenska, obr. 4.3, 4.4 zobrazuje ukážky pracovného prostredia pripravenej prezentácie pomocou softvéru Prezi. Obrázok 4.5 ponúka ukážky práce s programom v režime celej obrazovky. Odporúčaný čas na aktivitu je 30 minút.

Výklad učiteľa doplnení o spomínané digitálne technológie umožňuje šetriť čas, čo žiaci veľmi ocenia, pretože výklad je pestrejší a zároveň ponúka žiakom konkrétne vizuálne predstavy. Nástroje interaktívnej tabule a prostredia softvéru Prezi ponúkajú možnosť priameho vstupovania do výkladu, čím podporujú spontánnosť a flexibilitu žiakov. V neposlednom rade ponúka podmanivejšiu formu prezentácie, ktorá u žiakov vyvoláva prirodzený záujem zistiť, čo skrývajú jednotlivé časti prezentovaného učiva.

#### **Odporú**č**ania a overené prínosy**

Z vyššie uvedeného vyplývajú značné výhody prezentačného softvéru v porovnaní s používaním tradičných prezentačných programov, typu Microsoft Office PowerPoint. Vychádzajúc zo skúseností pri používaní prezentačného softvéru Prezi a jeho následnom porovnaní s učebnými lekciami zo známych portálov pracujúcich v režime online vzdelávania - Naučte viac, resp. Planéta vedomostí, je jeho nespornou výhodou možnosť uloženia vytvorených prezentácií, čím predchádzame prípadnému zlyhaniu techniky (najmä internetového pripojenia). Pre vyučujúceho teda odpadávajú obavy a nutnosť prípravy alternatívy vyučovacej hodiny v prípade možného technického zlyhania internetového pripojenia.

#### **4.2 Štruktúra a priebeh druhej vyu**č**ovacej hodiny**

*Didaktické poznámky*: Stratégia rámca EUR nám umožňuje presahovanie jednotlivých fáz /krokov/ do nasledujúcich vyučovacích hodín. Vyučovacia hodina prebieha v učebni informatiky, kde má každý žiak prístup k počítaču s internetom.

#### **B. UVEDOMENIE SI VÝZNAMU**

Vo fáze uvedomenia si významu sa žiaci dostávajú do kontaktu s novými informáciami alebo myšlienkami prostredníctvom počúvania výkladu učiteľa doplneného prezentáciou v prezentačnom softvéry Prezi. Učiteľ pomocou neho vysvetlí na nasledujúcej hodine prírodné pomery Slovenska, obr. 4.6 zobrazuje ukážky pripravenej prezentácie v programe Prezi. Počas výkladu učiteľ využíva prácu s interaktívnou tabuľou a výučbovými programami, ktoré ponúkajú možnosť priameho vstupovania do animácií obrázkov či videí, obr. 4.7. Odporúčaný čas na aktivitu 30 minút.

Tieto moderné vyučovacie prostriedky majú svoje nesporné prednosti, ale aby ich učiteľ mohol úspešne integrovať do vyučovacieho procesu, musí s nimi pracovať a až po dôkladnom oboznámení sa s nimi ich môže využiť vo svojom predmete, aby s nimi dosiahol pozitívne výsledky.

#### **C. REFLEXIA**

Táto fáza vyučovacej hodiny je zameraná na samostatnú párovú, resp. skupinovú prácu žiakov – metódou aktívneho čítania. Každý žiak, resp. skupina žiakov si vyhľadá a zvolí jemu najzaujímavejšiu lokalitu, prírodný úkaz alebo výtvor z územia Slovenska. Následne si vyhľadá čo najpútavejšie informácie, obrázky, mapy a grafy k predmetnej téme z rôznych dostupných zdrojov. Tieto si ukladá do vlastného adresára v učiteľskom priečinku pod svojim menom. Zozbierané informácie žiaci využijú v tvorivej dielni, kde tieto informácie využijú pri tvorbe ponukového katalógu cestovnej kancelárie na poznávací zájazd /exkurziu/ po Slovensku, obr. 4.8 zobrazuje prácu žiakov pri tvorbe adresárov s inšpiratívnym obsahom. Pri tvorbe ponukových katalógov môžu žiaci využiť spomínaný prezentačný softvér Prezi, resp. pripraviť päť - šesť snímkovú prezentáciu v programe Microsoft PowerPoint, ktorú následne prekonvertujú do prezentačného softvéru Prezi za súčinnosti učiteľa. Odporúčaný čas na aktivitu je približne 15 minút.

#### **Odporú**č**ania a overené prínosy**

Prevažujúcou činnosťou učiteľa v tejto časti, ale aj v nasledujúcej časti - tvorivá dielňa, je sledovanie skupín. Je na učiteľovom zvážení, kedy a ako zasiahne do činnosti skupiny, ktorá je v plnom pracovnom nasadení, no k intervencii by malo dochádzať len v nevyhnutných prípadoch, aby nedochádzalo k rušeniu žiakov. Z našich skúseností vyplýva, že učiteľ by sa mal skôr snažiť pripojiť k prebiehajúcim aktivitám a nevystupovať v úlohe kontrolóra.

Dlhšia práca so skupinou rozširuje možnosť pre dialóg a v mnohých prípadoch nie je potrebné aby bola intervencia učiteľa zreteľne dominantná, ba naopak často splní účel skôr podporujúce mlčanie. Z časového hľadiska je vhodné v prípade záujmu o nejaké informácie zo strany žiakov, aby im ich učiteľ poskytol, než aby sa snažil ich podnietiť k samostatnému hľadaniu odpovedí na ne. Týmto zabezpečíme aj povzbudenie žiakov k práci, pretože im poskytneme možnosť voľby zaťaženia. Z nášho pohľadu sa pozitívne javí aj možnosť spresnenia zadania samotnými žiakmi – svojou terminológiou, ktorí takto formulovanú úlohu považujú za skutočne svoju, preberajúc zodpovednosť za jej výsledky.

#### **4.3 Štruktúra a priebeh tretej vyu**č**ovacej hodiny**

*Didaktické poznámky*: Vyučovacia hodina prebieha v učebni, kde má učiteľ prístup k interaktívnej tabuli s internetom, resp. prenosný projektor a počítač.

#### **A. EVOKÁCIA**

Na úvod hodiny zrekapitulujeme prebrané učivo pomocou hry "Tenis". Žiaci pracujú vo dvojiciach a ich úlohou je navzájom si klásť otázky. Žiak, ktorý začína "má servis", položí otázku a prijímajúci žiak na ňu odpovedá "returnuje". V prípade správnej odpovede, získava bod ako v tenise (15:0), servírujúci žiak pokračuje ďalšou otázkou. Pokiaľ prijímajúci žiak odpovie opäť správne, skóre sa mení na 30:0. V prípade že, prijímajúci žiak neodpovie správne, stav je 15:15 a hra pokračuje až do konca sady i s prípadnými zhodami a výhodami [8].

Napr. Servujúci hráč sa pýta, "Najdlhšia hranica Slovenska má dĺžku ...?, Na mape mi ukáž najvýchodnejší, najzápadnejší, najsevernejší a najjužnejší bod Slovenska", "Najvyšším a najnižším bodom Slovenska sú ... ?" Odporúčaný čas na aktivitu 5 minút.

Pri každej podobnej činnosti by sa žiaci mali oboznámiť s pravidlami rozprávania v skupine, napr.: hovoriť jeden po druhom, neskákať do vzájomne do reči a pod.. Je vhodné oboznámiť žiakov, že očakávate len určitú mieru hluku, ktorá je pre vás akceptovateľná. Niekedy, najmä u mladších detí, je vhodné si zvoliť žiaka pozorovateľa, ktorý sleduje dodržiavanie týchto pravidiel.

#### **B. UVEDOMENIE SI VÝZNAMU**

Vo fáze uvedomenia si významu sa žiaci dostávajú do kontaktu s novými informáciami alebo myšlienkami prostredníctvom počúvania výkladu učiteľa doplneného prezentáciou v prezentačnom softvéry Prezi. Učiteľ pomocou neho vysvetlí v prírodné pomery Slovenska, obr. 4.9 zobrazuje ukážky pripravenej prezentácie pomocou softvéru Prezi. Odporúčaný čas na aktivitu 25 minút.

#### **C. REFLEXIA**

Na záver hodiny zrekapitulujeme prebrané učivo pomocou súťaže. Učiteľ si vyberie ľubovoľný počet žiakov, z časového hľadiska odporúčame v tejto fáze hodiny maximálne štyroch - piatich súťažiacich. Žiaci budú pracovať v programe Editor máp, obr. 4.10 zobrazuje ukážky aktivít v aplikácii Editor máp. V sekcii aktivity navolí učiteľ želané tematické okruhy, obtiažnosť i počet otázok. Úlohou každého súťažiaceho bude správne lokalizovať jednotlivé objekty na mape za čo najkratší čas. Učiteľ si zvolí žiaka časomerača, ktorého úlohou bude k menám súťažiacich zapisovať percentuálnu úspešnosť a čas potrebný na absolvovanie jednotlivých úloh. Po vystriedaní sa všetkých žiakov nasleduje vyhodnotenie na základe úspešnosti správnych odpovedí. V prípade rovnosti medzi niektorými súťažiacimi rozhoduje najkratší čas, obr. 4.11 zobrazuje pracovné prostredie súťaže "Vyskúšaj sa – geomorfologické celky Slovenska".

#### **Odporú**č**ania a overené prínosy**

Prínosom tejto aplikácie je jednoduchosť používania s interaktívnou tabuľou, ako aj automatické vyhodnotenie jednotlivých otázok a záverečné vyhodnotenie percentuálnej úspešnosti odpovedí spolu s výsledným časom. Výhodou použitého programu pre učiteľa je, že ponúka niekoľko mutácií, čo umožňuje jeho využitie u viacerých žiakov bez straty zaujímavosti opakovania. Prínosom je neodškriepiteľne aj zapojenie sluchu, zraku a jemnej motoriky, čo vnáša atraktivitu do práce. Žiaci sa dozvedia aj nové informácie, ktoré nie sú uvedené v učebnici, pričom sú prezentované v spojení s ich praktickým využitím.

Aby sme zabezpečili objektivitu súťaže, môžeme súťažiacim previazať oči šatkou, čo vyvoláva u žiakov zvýšený záujem o dianie v triede, celá hra nadobúda na vážnosti a zvyšuje u žiakov ich súťaživosť. Samozrejme podľa uváženia učiteľa by mal byť víťaz odmenený. Odporúčaný čas na aktivitu 13 minút.

### **4.4 Štruktúra a priebeh štvrtej vyu**č**ovacej hodiny**

*Didaktické poznámky*: Vyučovacia hodina prebieha v učebni informatiky, kde má každý žiak prístup k počítaču s internetom.

#### **A. EVOKÁCIA**

Na úvod hodiny sa žiaci snažia správne rozlúštiť pripravené úlohy /prešmyčky, doplňovačky a iné/ a postupne si spoločne svoje riešenia zapisujú na interaktívnu tabuľu, obr. 4.12. Žiaci pracujú na zadanej úlohe približne 5 minút.

#### **B. UVEDOMENIE SI VÝZNAMU**

 *Pre výu*č*bu sledujúcu rozvoj k*ľ*ú*č*ových kompetencií je vhodné využíva*ť *metódy aktívneho vyu*č*ovania, smerujúceho k tomu, aby si žiak vytváral vlastný úsudok a ten spolu s pochopením novej informácie za*č*lenil do systému svojich vedomostí* [ 1 ].

#### **Tvorivá diel**ň**a**

Vo fáze uvedomenia si významu žiaci zozbierané informácie spracovávajú, upravujú a triedia podľa dôležitosti. Formou aktívneho písania tieto fakty následne využívajú pri tvorbe krátkeho katalógu /ponuky/ cestovnej kancelárie na poznávací zájazd po území Slovenska. Pri tvorbe ponukových katalógov môžu žiaci využiť spomínaný prezentačný softvér Prezi, resp. pripraviť päť - šesť snímkovú prezentáciu v Microsoft PowerPoint. V tejto fáze môžu žiaci poprosiť učiteľa o radu alebo vysvetlenie nejasností. Rozhodujúcim krokom pri zadávaní akéhokoľvek typu úlohy je hodnotenie aktivity [6], preto si učiteľ spoločne zo žiakmi stanovia kritéria, podľa ktorých budú spoločne vyberať tri najlepšie práce (tabuľka 4.1). Vytvorené prezentácie vyučujúci zapracuje do svojej "Prezi" prezentácie a tieto časti na nasledujúcej hodine žiaci prezentujú svojím spolužiakom formou "peer teachingu". V tejto fáze je potrebné poskytnúť žiakom dostatočný časový limit pre prácu. Dvojice, resp. skupiny žiakov si môžu zvoliť formu práce, realizácie úlohy. Odporúčaný čas na aktivitu 38 minút.

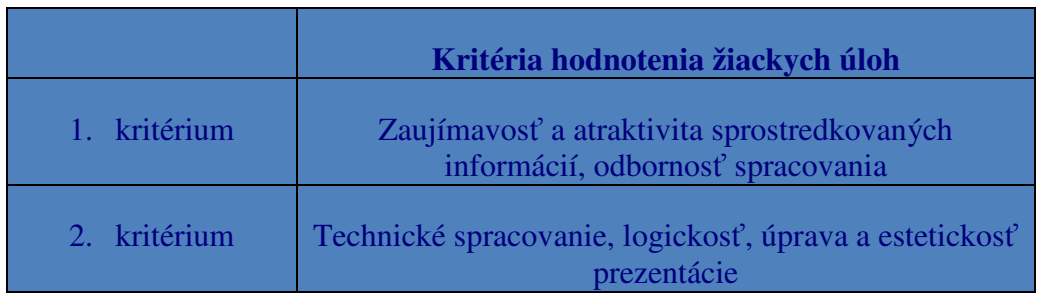

Tabuľka 4.1: Kritéria hodnotenia Prameň: vlastný návrh

#### **Odporú**č**ania a overené prínosy**

Práca v tvorivej dielni umožňuje žiakom rozvíjanie kritického myslenia, naplno využiť svoju kreativitu a upevňovaním a rozvíjaním komunikačných zručností získavajú žiaci hodnotnú devízu pre svoj ďalší osobnostný rast. V súčasnom školstve sa vývoj v oblasti IKT zameriava najmä na využívanie audiovizuálnych učebných pomôcok. Pre kvalitnú tvorbu a prácu s programami je potrebné v práci učiteľov skĺbiť, ako počítačové kompetencie, tak aj didaktickú kompetenciu.

#### **4.5 Štruktúra a priebeh piatej vyu**č**ovacej hodiny**

*Didaktické poznámky*: Vyučovacia hodina prebieha v učebni, kde majú žiaci prístup k interaktívnej tabuli, resp. spätnému projektoru a počítaču.

#### **A. REFLEXIA**

Učiteľ vyzve dvojice, resp. skupiny k prezentácii ponukových katalógov poznávacích zájazdov po Slovensku. Žiaci spolu s učiteľom na záver zhodnotia jednotlivé práce a vyberú tri najlepšie práce na základe zvolených kritérií, obr. 4.13. Odporúčaný čas na aktivitu spolu približne 25 minút.

Kooperatívna činnosť so sebou prináša zvýšenú interakciu medzi účastníkmi vzdelávania, zákonite prináša i snahu o väčšie zapojenie sa do procesu hodnotenia. Pri hodnotení sa nehodnotí len skupina, ale i jednotlivec, ktorý dostáva šancu reflektovať svoje chovanie v skupine. Takýmto prístupom žiaci často zistia, že "proces" je často krát dôležitejší než jeho "produkt" a známky pri tomto type práce nie sú až tak podstatné, pretože vidia a počujú reakcie vlastnej skupiny a ostatných spolužiakov. To, že sa žiaci naučia hodnotiť prácu skupiny a zároveň svoju vlastnú prácu v nej, vedie k motivácii na zlepšenie svojej, resp. skupinovej práce. V kontexte vyššie uvedeného si je potrebné uvedomiť, že často krát päť minútový rozhovor o tom, ako práca prebiehala, kde a aké chyby sa objavili, má väčší efekt než jednoduché formálne hodnotenie. V ostávajúcej časti vyučovacej hodiny pracujeme na učebných úlohách, ktorých funkciou je aplikácia pri osvojovaní, upevňovanie a opakovanie učiva.

#### **Opakovanie, upev**ň**ovanie a systematizácia osvojeného u**č**iva**

Na hodine používanej spravidla na záver tematických celkov predmetu sa zisťuje trvalosť osvojenia učiva, prehlbujú poznatkové štruktúry. Dôležitou časťou štruktúry je kontrola činnosti žiakov a korigovanie ich chýb, súčasťou môže byť aj skúšanie a hodnotenie žiakov [ 9 ]. Vzdelávať sa dá aj pomocou hier a kvízov, ktoré sú pre žiakov prirodzené a obľúbené aktivity. Sú vítaným spestrením hodín geografie. Žiaci si popri zábave precvičujú svoj postreh, vedomosti získané v predchádzajúcom období bez stresu zo známok a skúšania. Rovnako tak môžu hravou formou získavať nové doplňujúce vedomosti. Nami zvolený spôsob opakovania učiva vytvára prechod medzi hravou a učebnou činnosťou žiakov. Jednotlivé úpravy nám umožnili jednak vizualizáciu pojmov riešených úloh, jednak okamžitú spätnú väzbu, ktorá kladne pôsobí aj po stránke psychologickej, pretože poskytuje uspokojenie z vlastného výkonu [ 2 ].

V tejto fáze vyučovania učiteľ využíva skupinovú prácu žiakov. Učiteľ si vytvorí tri súťažné tímy, ktoré budú riešiť úlohy pripravené v aplikácii PowerPoint – "Súťažíme s *Vševedkom*", obr. 4.14. Tímy sa rozdelia podľa farieb na červený, modrý a zelený tím. Herný plán pozostáva z deviatich políčok, kde každé políčko predstavuje jednu súťažnú otázku s maximálnym možným ziskom jedného bodu. Tento bod dostáva družstvo, ktoré získa najviac správnych odpovedí v jednotlivých otázkach. Družstvá si otázky striedavo vyberajú a spoločne vo svojom družstve na ne hľadajú odpovede. Na každú úlohu je daný časový limit. Ak niektoré družstvo ukončí úlohu pred časovým limitom, kapitán zvolá "STOP". Ostatné družstvá odložia písacie potreby. V prípade, že družstvo, ktoré povedalo "STOP", nevie správnu odpoveď, v tomto kole už nesúťaží a možnosť dostávajú ďalšie družstvá. Bod získava družstvo, ktoré ako prvé povie stop a pozná správnu odpoveď. Ak získali všetky družstvá rovnaký počet správnych odpovedí v jednotlivých otázkach, na rad prichádza roztrel ( učiteľ má pripravené zaujímavé otázky s možnosťami týkajúce sa učiva o Slovensku, rýchlejšie družstvo so správnou odpoveďou získava bod ). Podmienkou hry je, že za každé družstvo odpovedá vždy len kapitán.

Získaný bod za správnu odpoveď vyznačí učiteľ v hernom pláne farbou družstva, ktoré daný bod získalo. Celkovým víťazom sa stáva družstvo, ktoré obsadí najväčší počet políčok v hernom pláne. Odporúčaný čas na aktivitu 20 minút.

#### **Odporú**č**ania a overené prínosy**

V prípade výskytu dominantného žiaka v skupine, odporúčame povzbudzovať ostatných členov skupiny otázkami typu: "Čo si o tom myslíte? Čo si myslíte o Lenkinom názore? Súhlasíte s názorom Petra?" Tento spôsob nám umožňuje učiť menej dominantných žiakov neprijímať za vlastné, hotové názory dominantnejších spolužiakov.

Po úspešnom vyriešení jednotlivých úloh žiaci spoločne s učiteľom zhodnotia prácu, ohodnotia najlepší tím a vyberú najaktívnejších žiakov. Pre tieto účely sme si zvolili nie len kritérium dosahovania výsledkov, ale aj spôsob komunikácie v skupinách. Žiaci si vybavujú vedomosti, ktoré o danej téme majú, čím si vytvárajú základ individuálnych vedomostí, ku ktorým pridávajú nové informácie.

## **Záver**

Používanie osvedčených a moderných vyučovacích metód, ako je využívanie IKT vo vyučovacom procese, je dnes nevyhnutnosťou, ak chceme žiakov zaujať, a takto v nich vzbudiť záujem o učenie sa. V dnešnej dobe nevzdelávať sa, znamená zaostávanie jedincov na úrovni vedomostných a motorických zručností a v istom zmysle zapríčiňuje postupné vyčleňovanie sa jedinca z aktívnej spoločnosti. Vzhľadom k tomu, že vývoj spoločnosti veľmi rýchle napreduje, o pár rokov už žiak nebude potrebovať encyklopedické vedomosti, ale bude sa od neho očakávať schopnosť informácie vyhľadať, kriticky zhodnotiť, upraviť a vhodne prezentovať. Výskumy naznačujú, že vyučovanie pomocou elektronických prostriedkov má potenciál zvyšovať kvalitu učenia, zjednodušuje prístup k informačným zdrojom, zohľadňuje osobitné požiadavky učiacich sa, ako aj napomáha účinnejšiemu a efektívnejšiemu celoživotnému vzdelávaniu.

Ak chceme v školách pripraviť žiakov schopných uplatniť sa v dnešnom rýchlo sa meniacom svete informačných technológii, musíme mu vytvárať aj prostredie pre jeho tvorivú prácu. Prezentované vyučovacie hodiny poskytujú niekoľko návodov a možností využitia IKT vo vyučovaní geografie. V závere môžeme zhodnotiť, že uvedomelé a premyslené využívanie digitálnych technológií vo vyučovacom procese výrazne prispieva k jeho skvalitneniu a z časti sa stáva aj jeho motivujúcim prvkom.

Nesmieme však zabúdať na fakt, že informačno-komunikačné technológie poskytujú nezištne žiakovi svoje vedomosti, ale lásku, city mu môžu poskytnúť len ľudia. Iba osobnosť môže vychovať osobnosť, iba charakter môže formovať charakter.

### **Zoznam bibliografických odkazov**

- 1. ADAMUSOVÁ, Eva a kolektív: *Projekt Orava v praxi*. Bratislava: Občianske združenie Orava pre demokraciu vo vzdelávaní, 2000. 90. s. ISBN 80-968664-0-0
- 2. BRESTENSKÁ, Beáta. KABÁTOVÁ, Martina. KALAŠ, Ivan a kol.: *Premena školy s využitím informa*č*ných a komunika*č*ných technológií*. Pre Ústav informácií a prognóz školstva vydala elfa, s.r.o., Košice, s. 117-125, ISBN 978-80-8086-143-8
- 3. ČECHOVÁ, Barbara Hansen: *Nápady pro rozvoj a hodnocení klí*č*ových kompetencií žáku*. Praha: Portál, s.r.o., 2009, 120 s., ISBN 978-80-7367-388-8.
- 4. HALÁKOVÁ, Z., PROKŠA, M., ŽOTANIOVÁ, K.: *Efektívnos*ť *použitia prvkov vizualizácie v u*č*ebných úlohách z chémie*. Chemické rozhľady, roč.V, 2004, č. 4, s. 246- 252.
- 5. HLAVAJOVÁ, H., HORVÁTHOVÁ, Z.: *Informa*č*né a eduka*č*né technológie v systéme technológie vzdelávania*. Technológia vzdelávania, roč. XII, 2004, č. 6, s. 15-16.
- 6. KOŠŤÁLOVÁ, H., MIKOVÁ, Š., STANG, J.: *Školní hodnocení žák*ů *a student*ů. Praha: Portál s.r.o, 2008, ISBN 978-80-7367-314-7.
- 7. NAGY, T.: *Minulos*ť*, sú*č*asnos*ť *a budúcnos*ť *informa*č*ných a komunika*č*ných technológií vo vyu*č*ovaní prírodovedných predmetov na slovenských školách*. Biológia – Ekológia – Chémia, roč. V, 2000, č. 1, s. 2-6.
- 8. SITNÁ, Dagmar: *Metody aktívního vyu*č*ovaní*. Praha: Portál, s.r.o., 2009, 152 s. ISBN 978-80-7367-246-1
- 9. TULENKOVÁ, M.: *Didaktika biológie II*. Prešov: Prešovská univerzita, 2006, 119 s. ISBN 80-8068-468-5
- 10. TUREK, I.: *Didaktika*. Bratislava: Iura Edition, spol. s.r.o., 2010, 598 s. ISBN 978-80- 8078-322-8

### **Zdroje obrázkov, videí a vzdelávacích aplikácií**

#### **Internetové zdroje:**

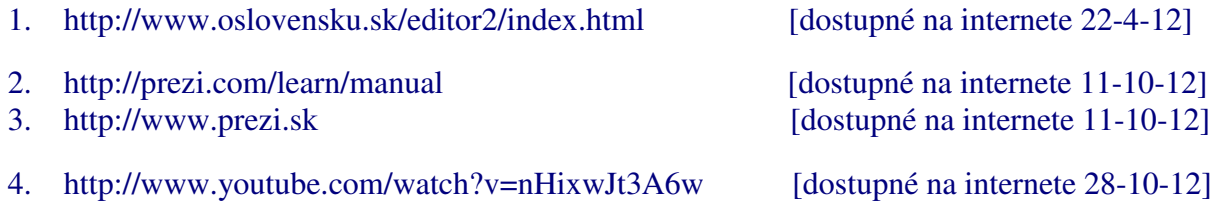

#### Ď**alšie zdroje:**

Multimediálny výučbový program: CD - Slovenská republika - interactive, Stiefel Eurocart s.r.o.

## **Zoznam príloh**

- **Príloha 1:** Softvér PREZI
- **Príloha 2:** Prvá vyučovacia hodina
- **Príloha 3:** Druhá vyučovacia hodina
- **Príloha 4:** Tretia vyučovacia hodina
- **Príloha 5:** Štvrtá vyučovacia hodina
- **Príloha 6:** Piata vyučovacia hodina

## **Príloha 1 – Softvér PREZI**

Príloha obsahuje ukážky pracovného prostredia prezentačného softvéru Prezi, popis registrácie a ukážky z manuálov o práci s predmetným softvérom.

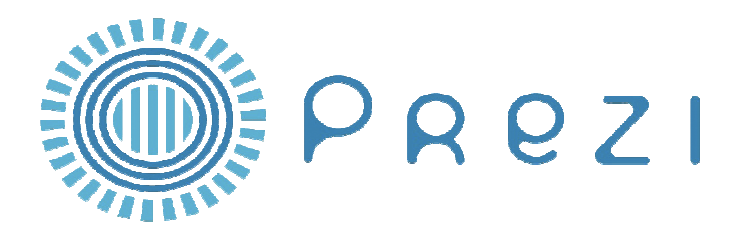

Obr. 3.1: Náhľad pracovného prostredia + video ukážka pracovného prostredia

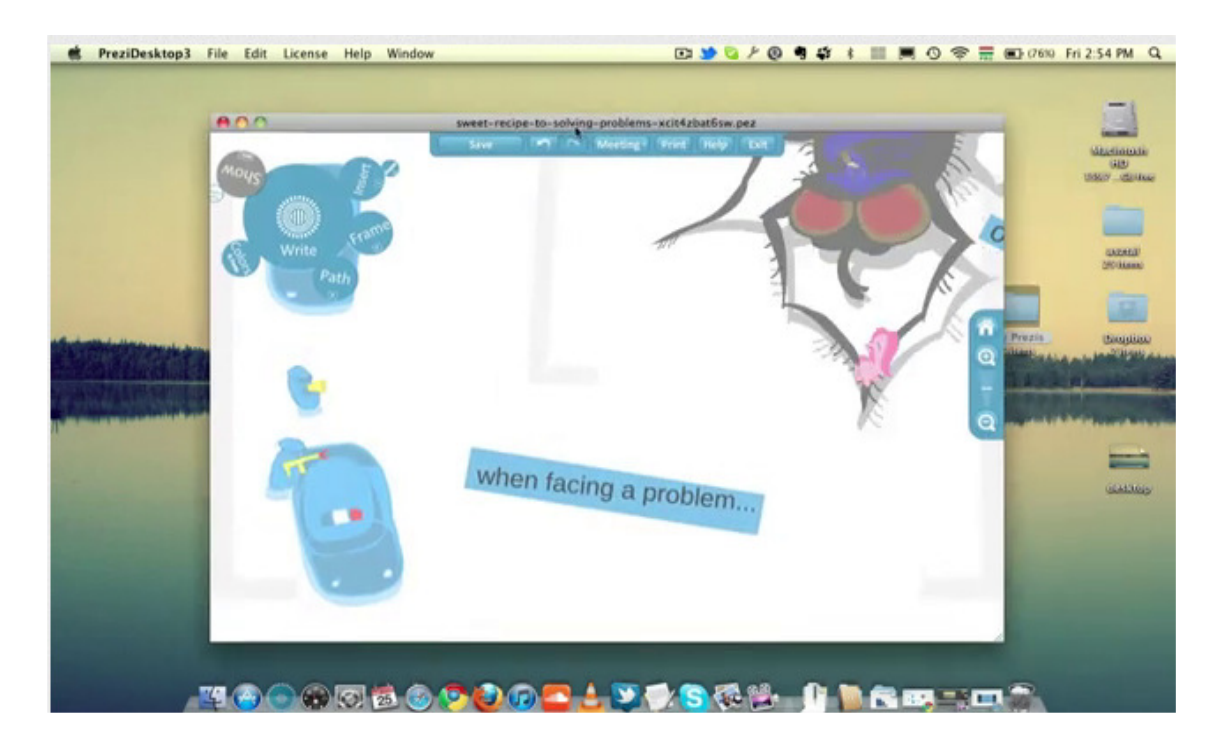

Ukážkové video = ctrl + klik

Zdroj: www.youtube.com/watch?v=wmBYelDPzNM&feature=player\_embedded

### Obr. 3.2 Podporu pre Slovenskú republiku nájdete na http://www.prezi.sk/

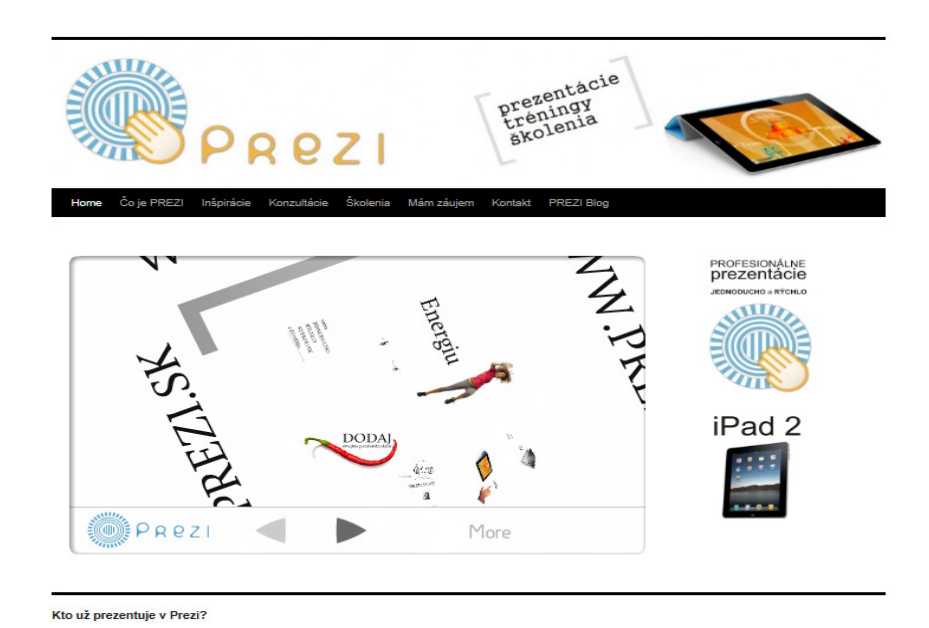

#### Obr. 3.3: Ako začať so softvérom Prezi

#### Krok 1: Registrácia

Na Prezi.com si zaregistrujte svoj účet:

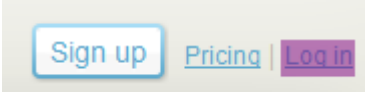

Vyplňte Váš e-mail a zadajte heslo:

#### Krok 2: Prihláste sa

#### Log in to Prezi.com

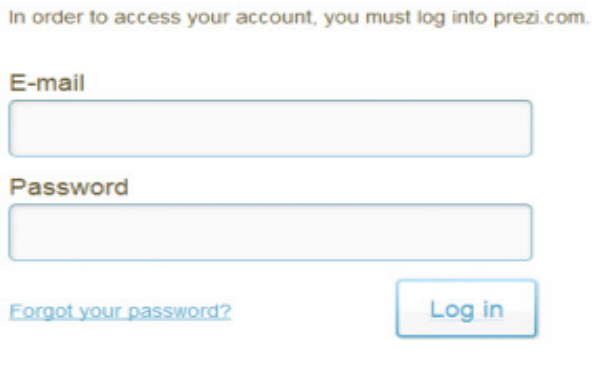

Krok 3: Novú prezentáciu vytvoríte kliknutím na New Prezi

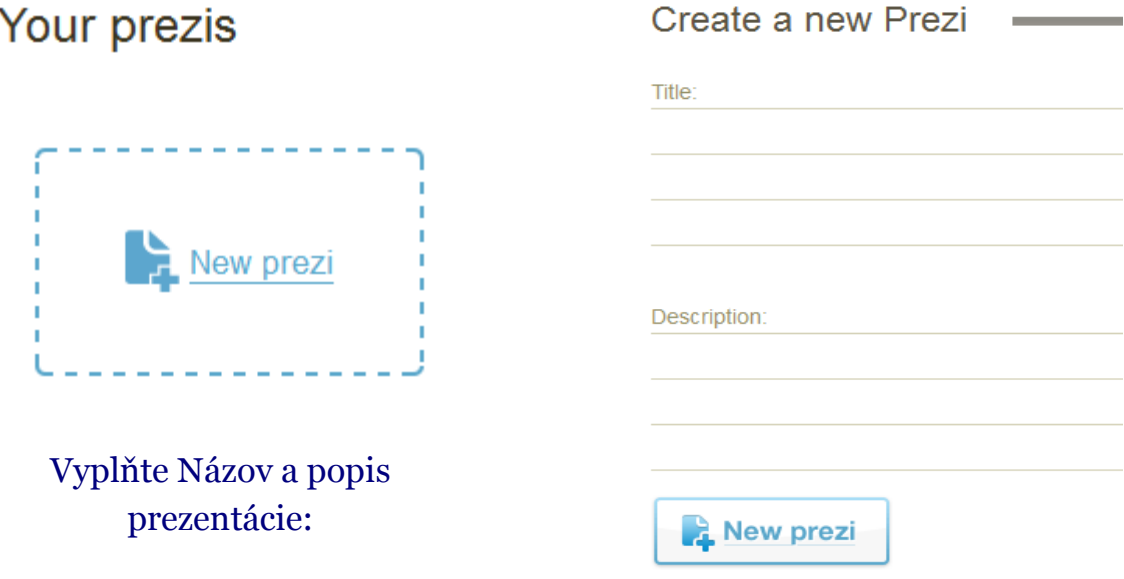

Krok 4: Začiatok práce so softvérom Prezi - Vyberte template a kliknite na Start editing.

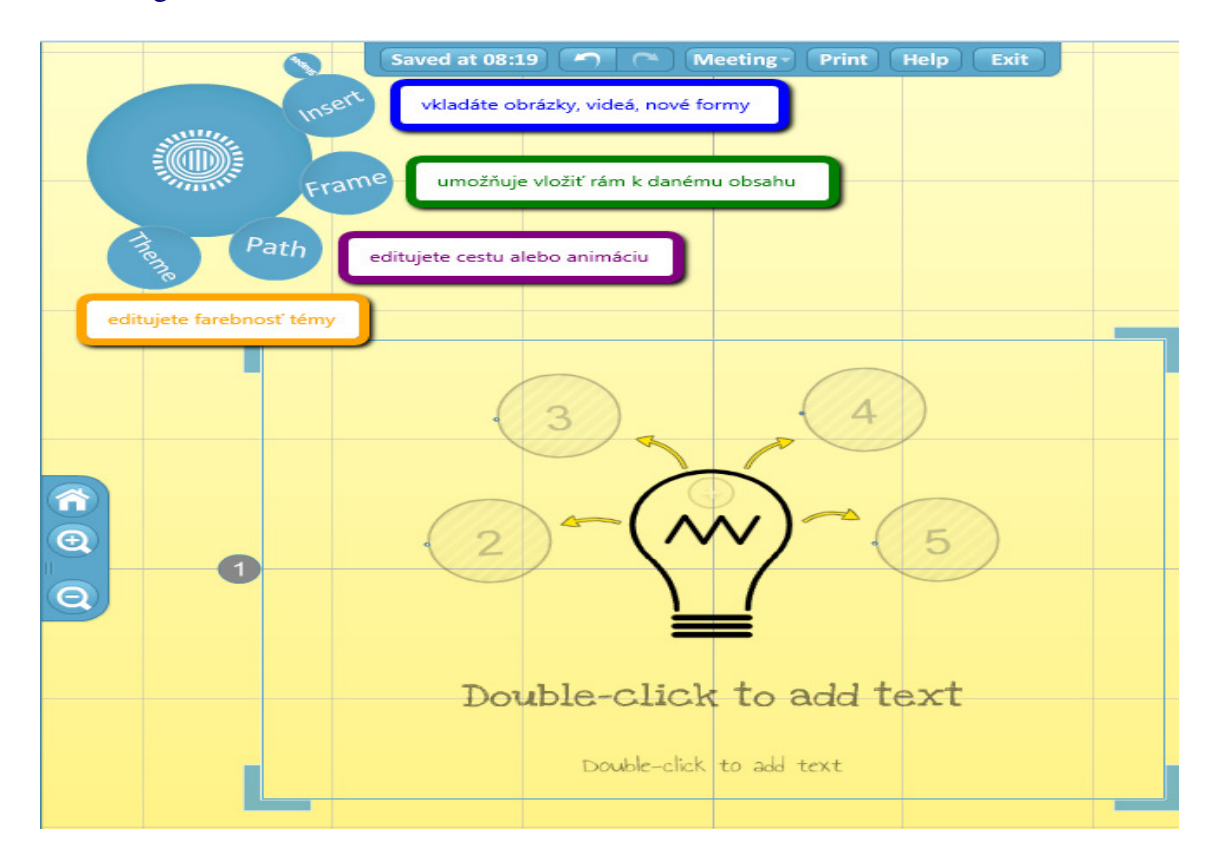

Ďalej si už len veselo klikáte, vkladáte obsah, videá, prefarbujete a pridávate nové snímky prezentácie.

## **Príloha 2 – Prvá vyu**č**ovacia hodina**

Príloha obsahuje ukážky použitého obrazového materiálu na prvej vyučovacej hodine

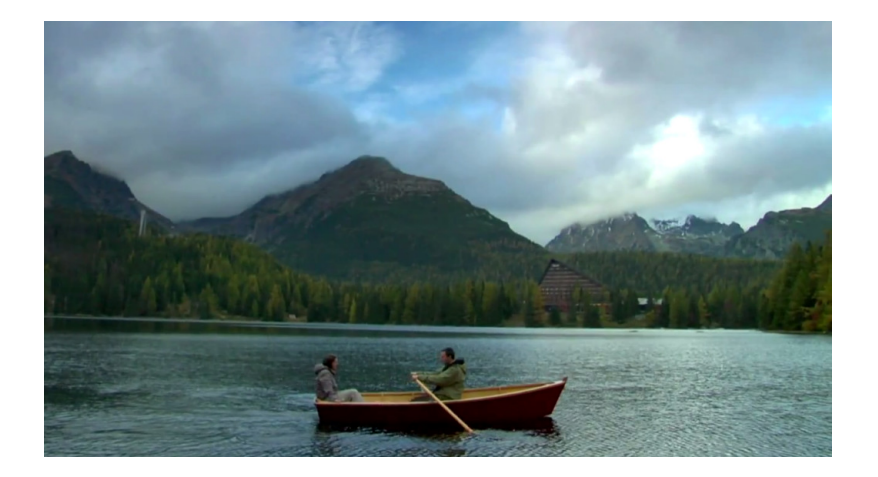

Obrázok 3.1: Sprístupnené video: The country you should get to know

Ukážkové video = ctrl + klik

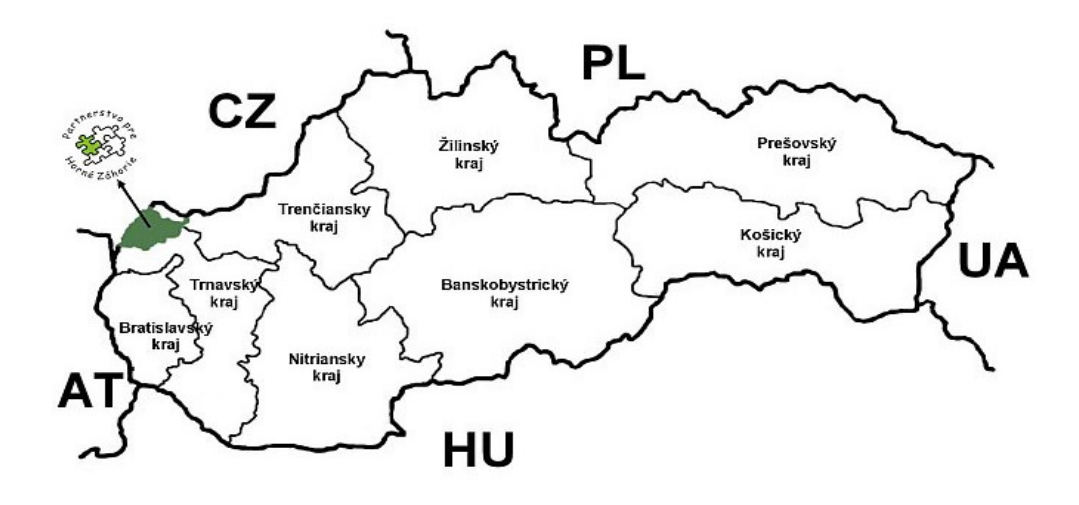

Obrázok 4.2: "Spoločnou ceruzkou" – predloha k práci žiakov

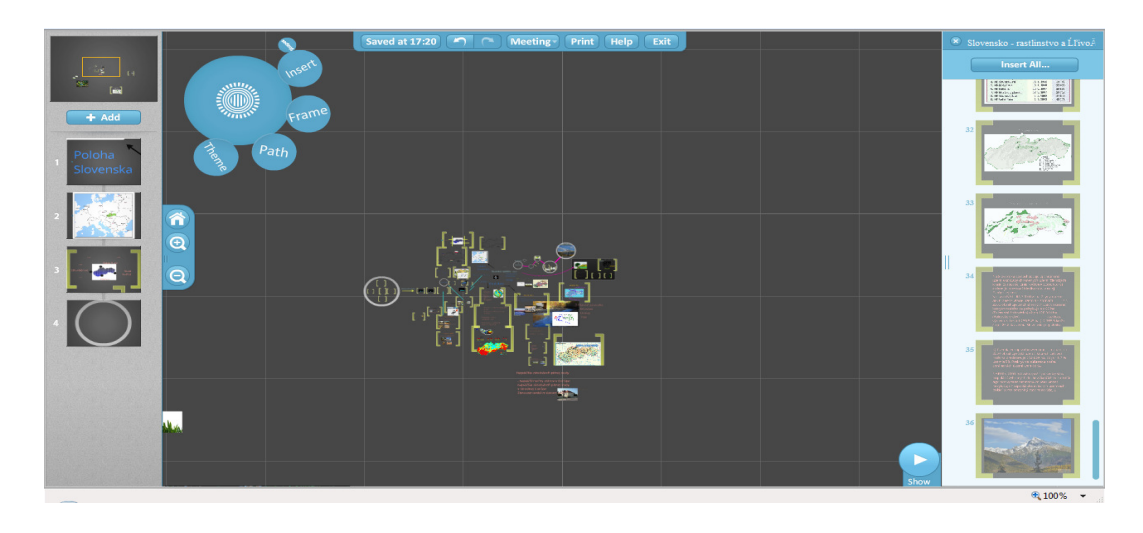

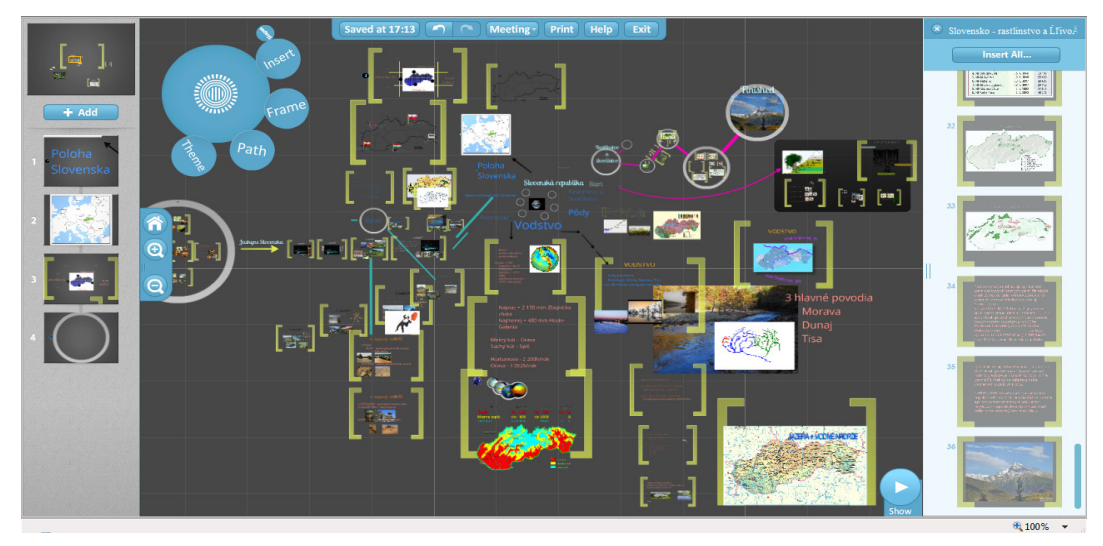

Obrázky 4.3: Vybrané ukážky prezentácie v softvéry Prezi – "zoomovateľná" pracovná plocha. Prameň: vlastný návrh

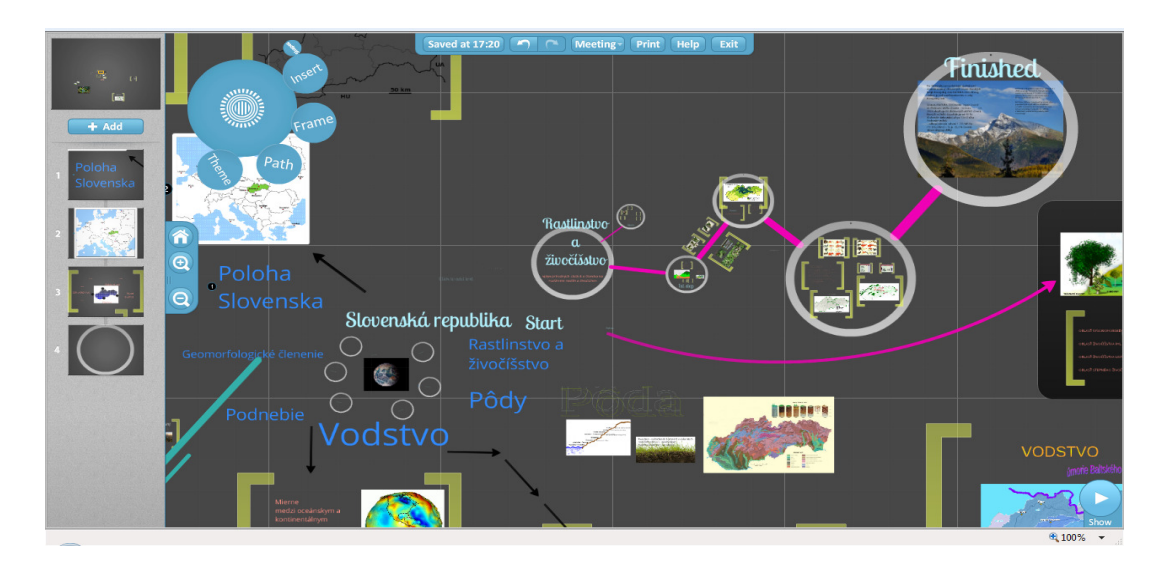

Obrázok 4.4: Ukážka prezentácie v softvéry Prezi – jednoduchý prechod k jednotlivým častiam preberaného učiva. Prameň: vlastný návrh

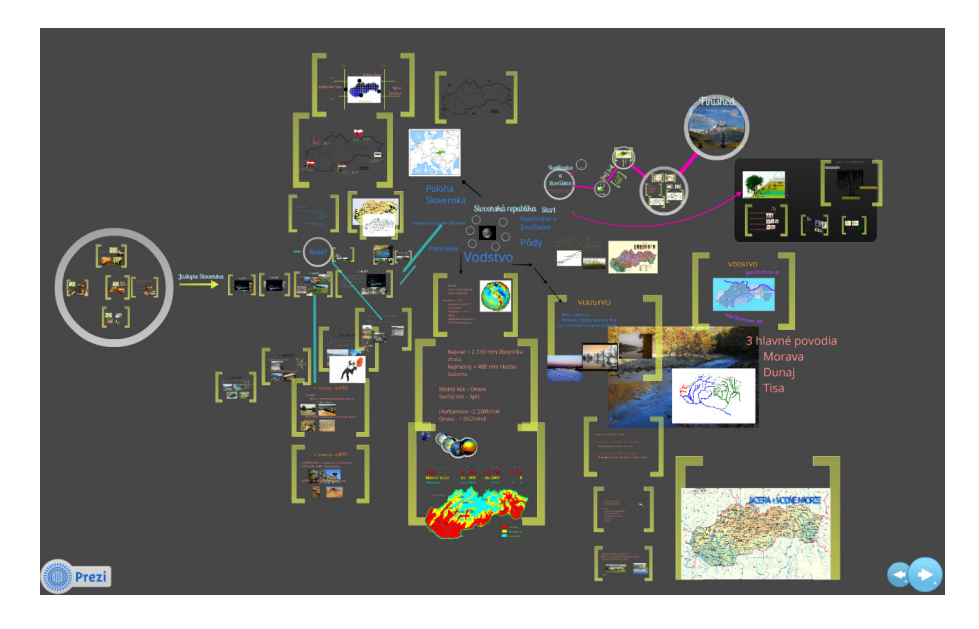

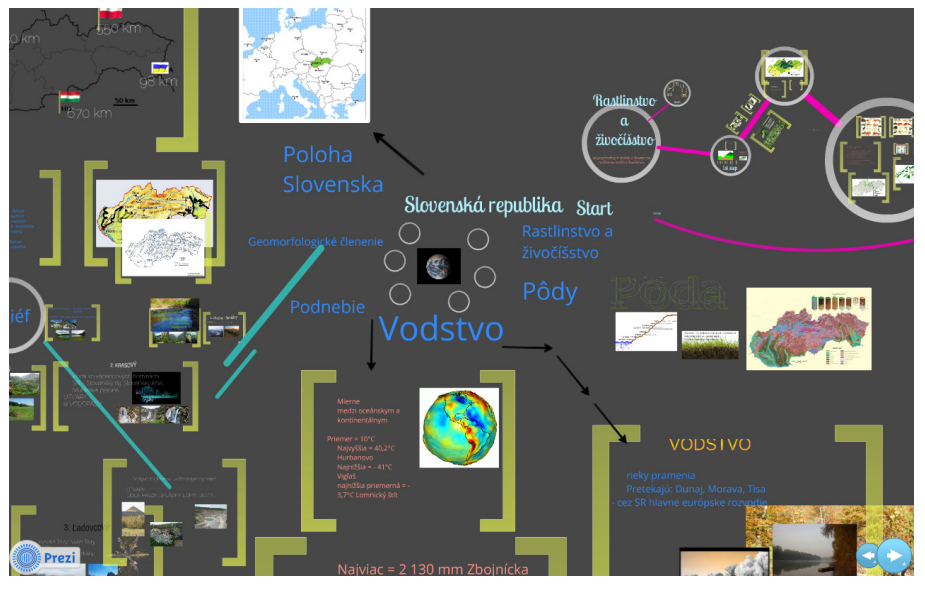

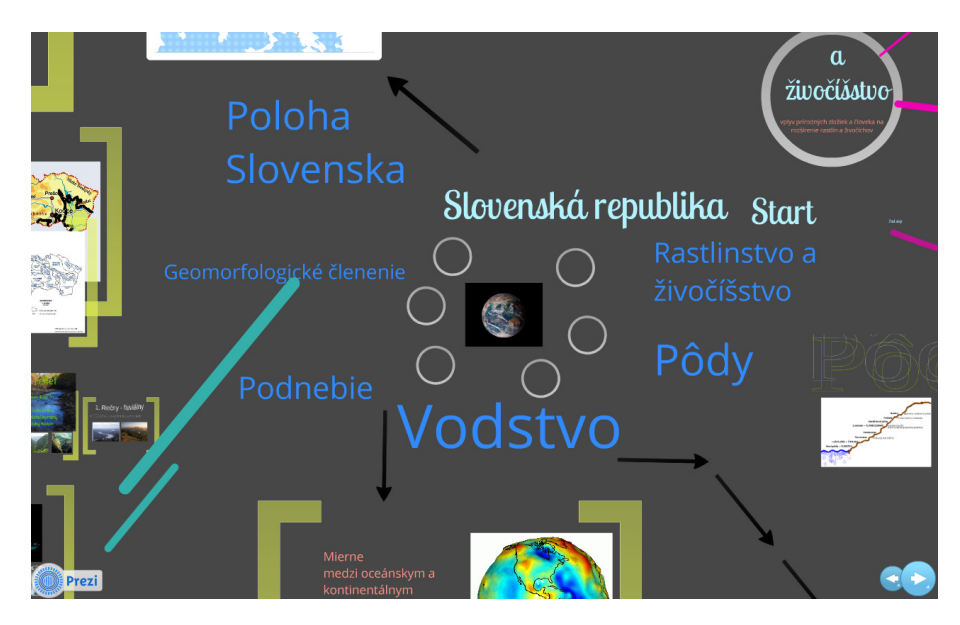

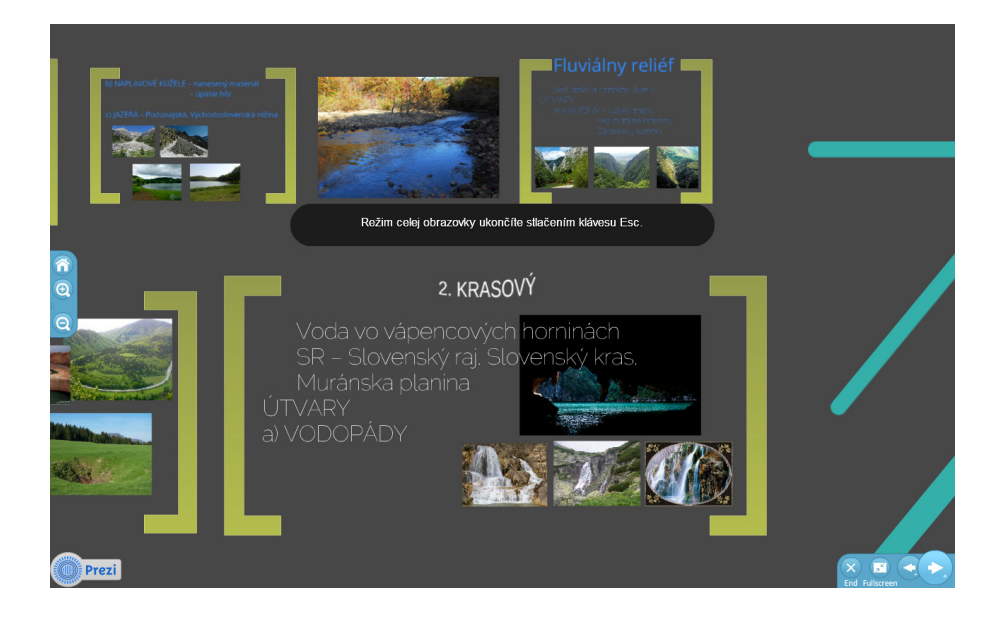

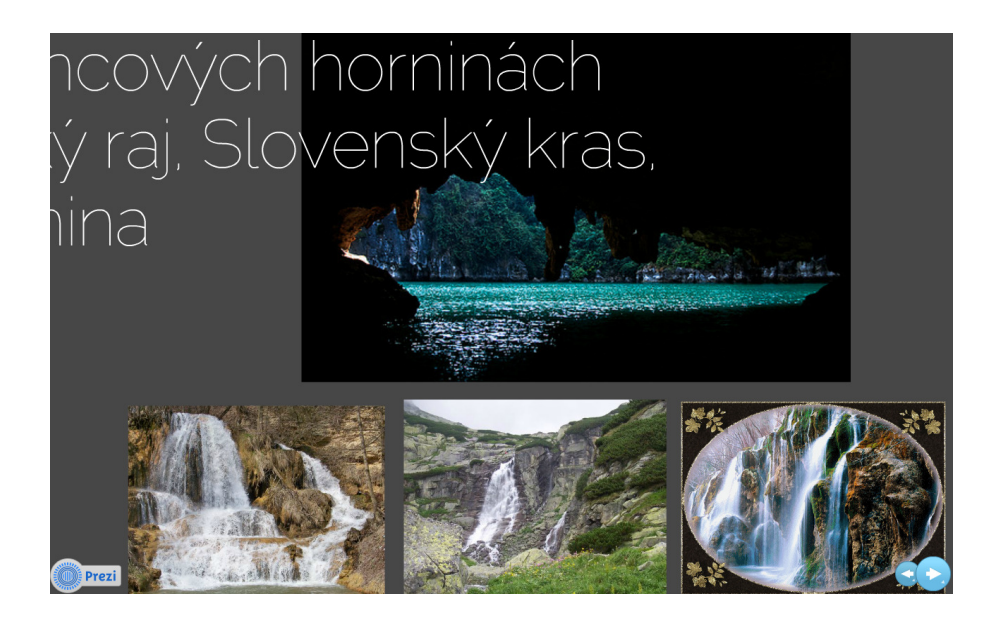

Obrázky 4.5: Vybrané ukážky prezentácie v softvéry Prezi – použitý režim celej obrazovky, ľubovoľná úroveň priblíženia častí učiva z predchádzajúcich obrázkov. Prameň: vlastný návrh

## **Príloha 3 – Druhá vyu**č**ovacia hodina**

Príloha obsahuje ukážky použitého obrazového materiálu z druhej vyučovacej hodiny.

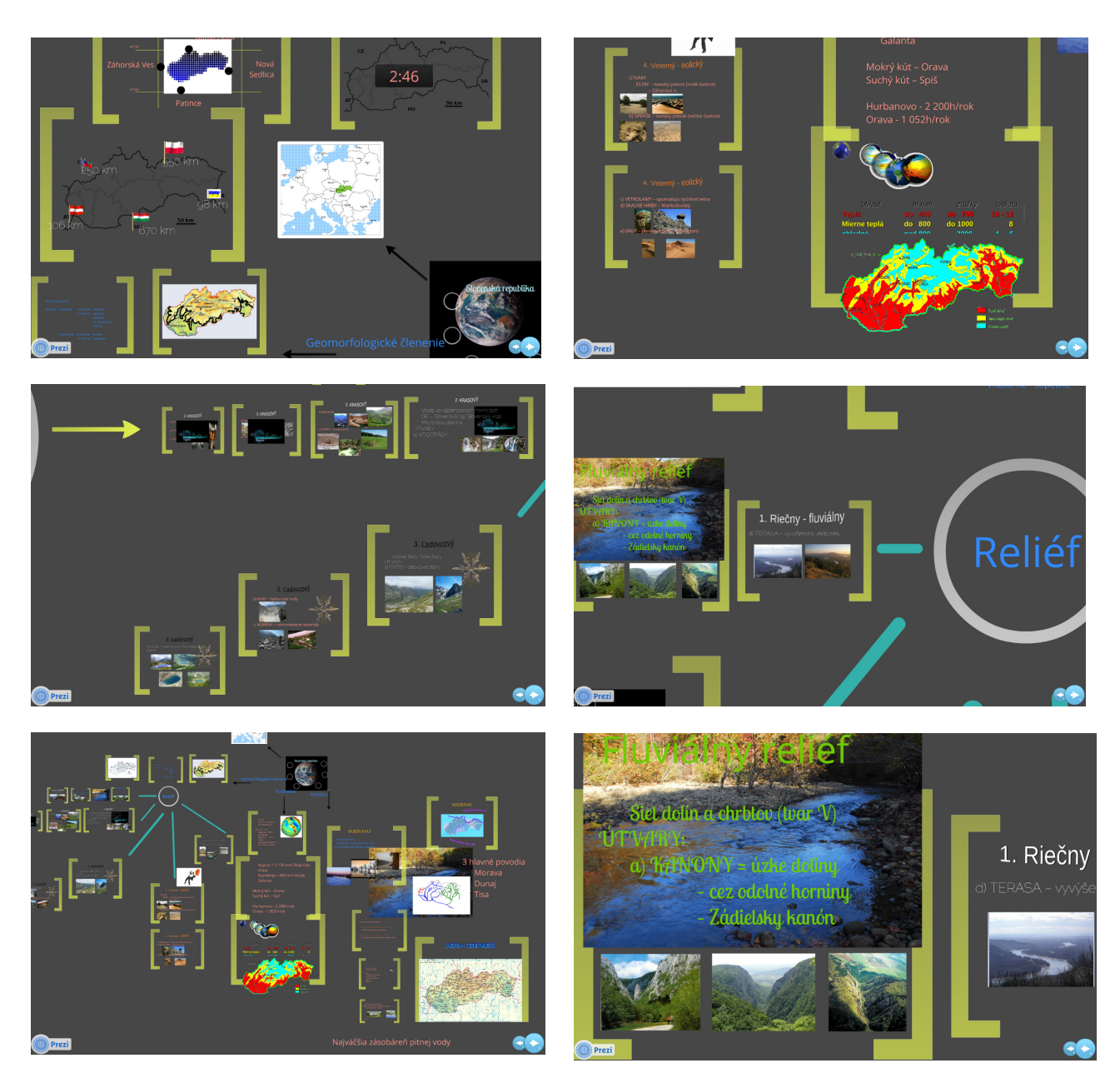

Obrázok 4.6: Vybrané ukážky z prezentácie v softvéry Prezi

Prameň: vlastný návrh

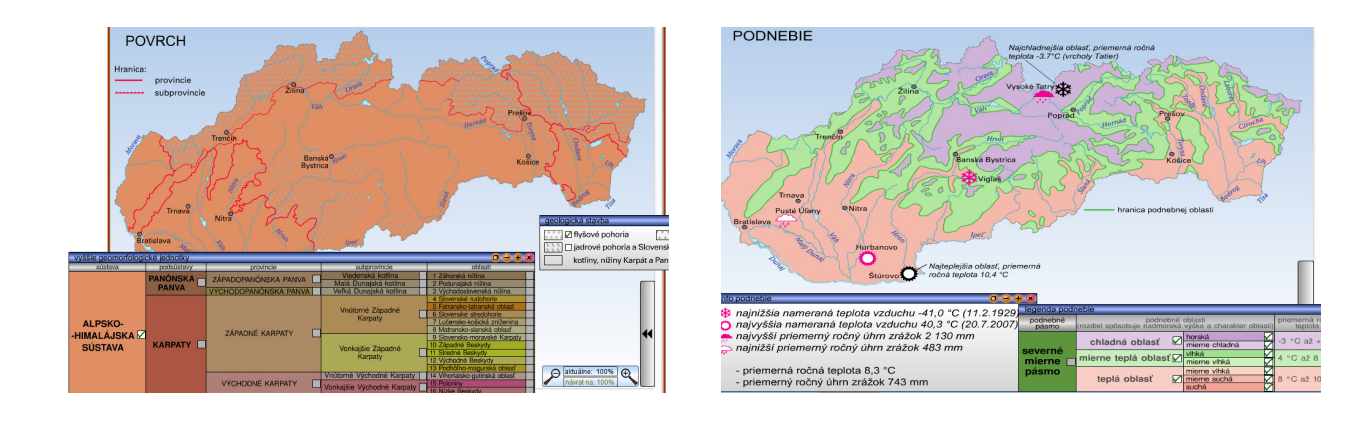

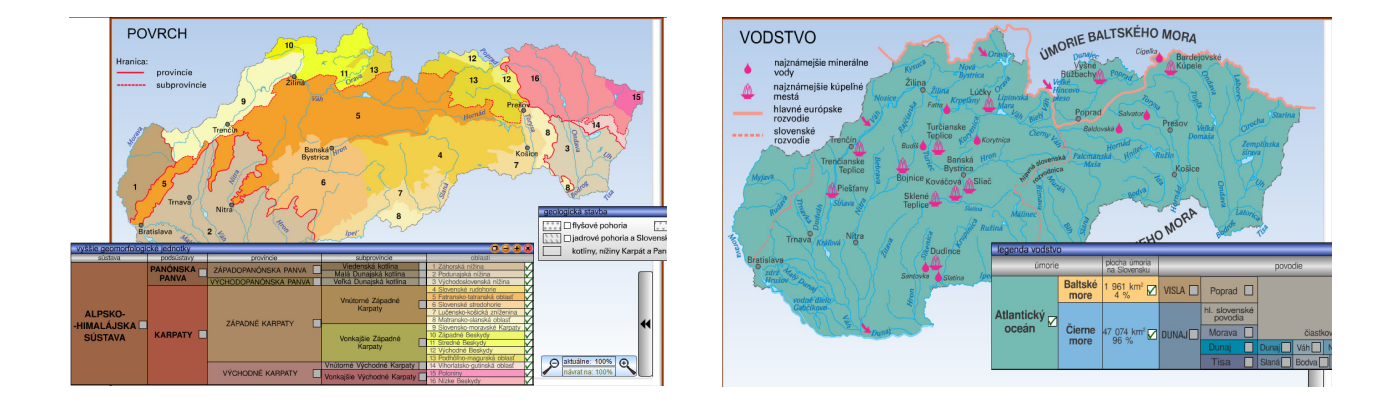

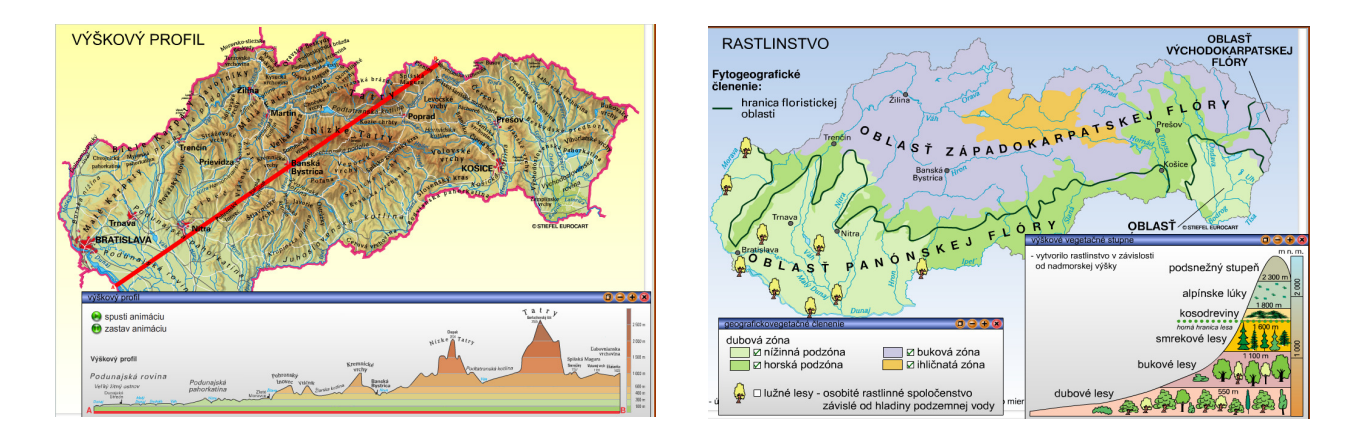

Obrázok 4.7: Vybrané ukážky práce s interaktívnou tabuľou a výučbovými programami, ktoré ponúkajú možnosť priameho vstupovania do animácií, či obrázkov.

Prameň: výučbové CD – Slovenská republika, STIEFEL EUROCART s.r.o.

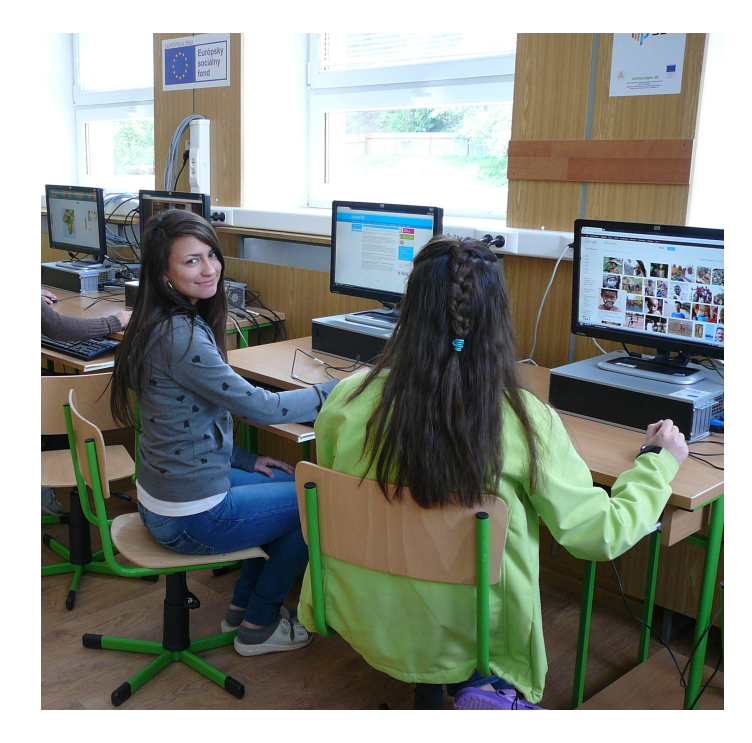

Obrázok 4.8: Práca žiakov – vytváranie adresárov inšpiratívnych zdrojov

## **Príloha 4 – Tretia vyu**č**ovacia hodina**

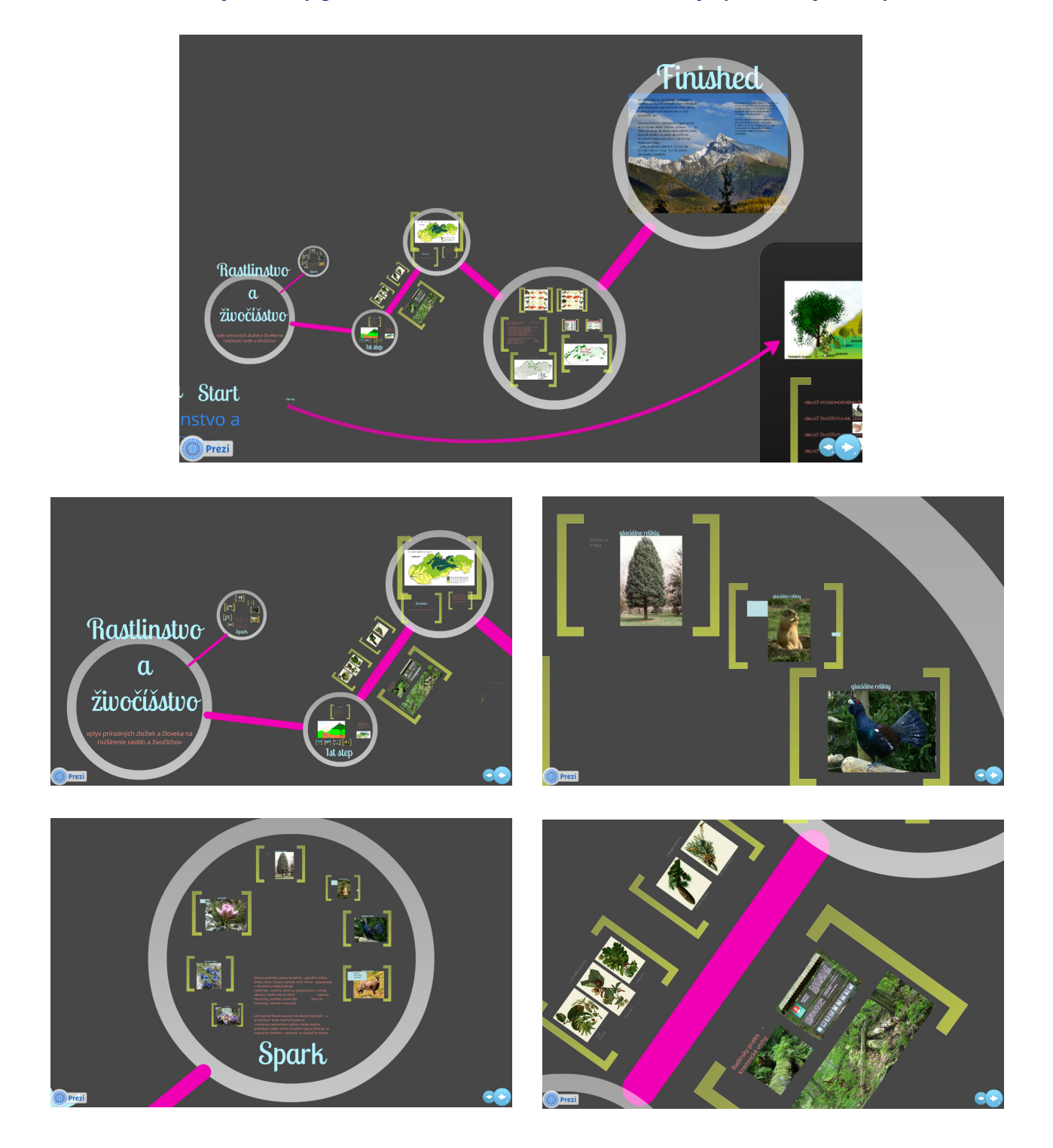

Príloha obsahuje ukážky použitého obrazového materiálu z tretej vyučovacej hodiny.

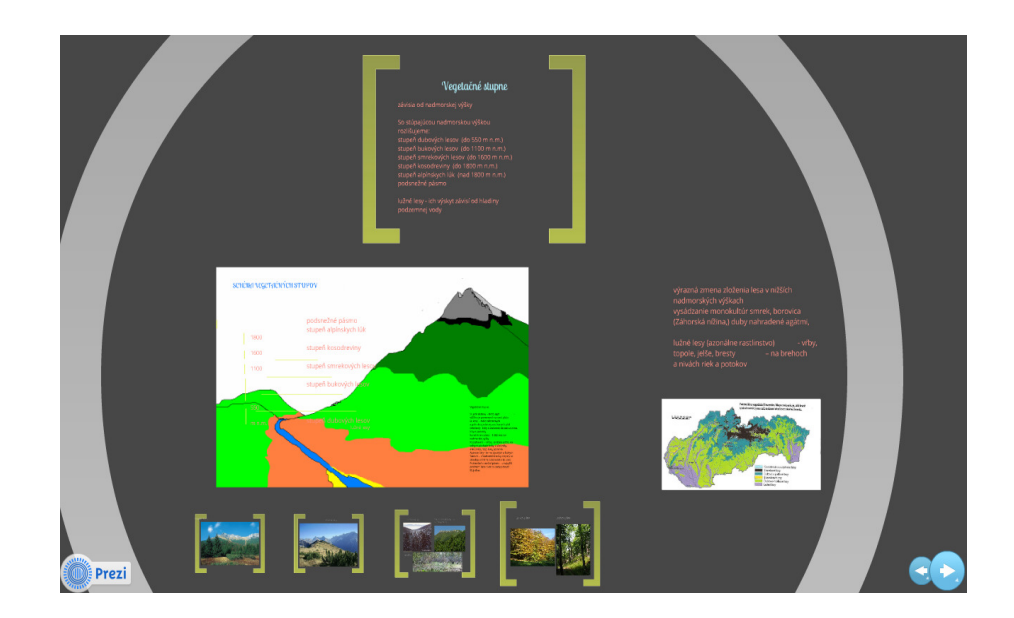

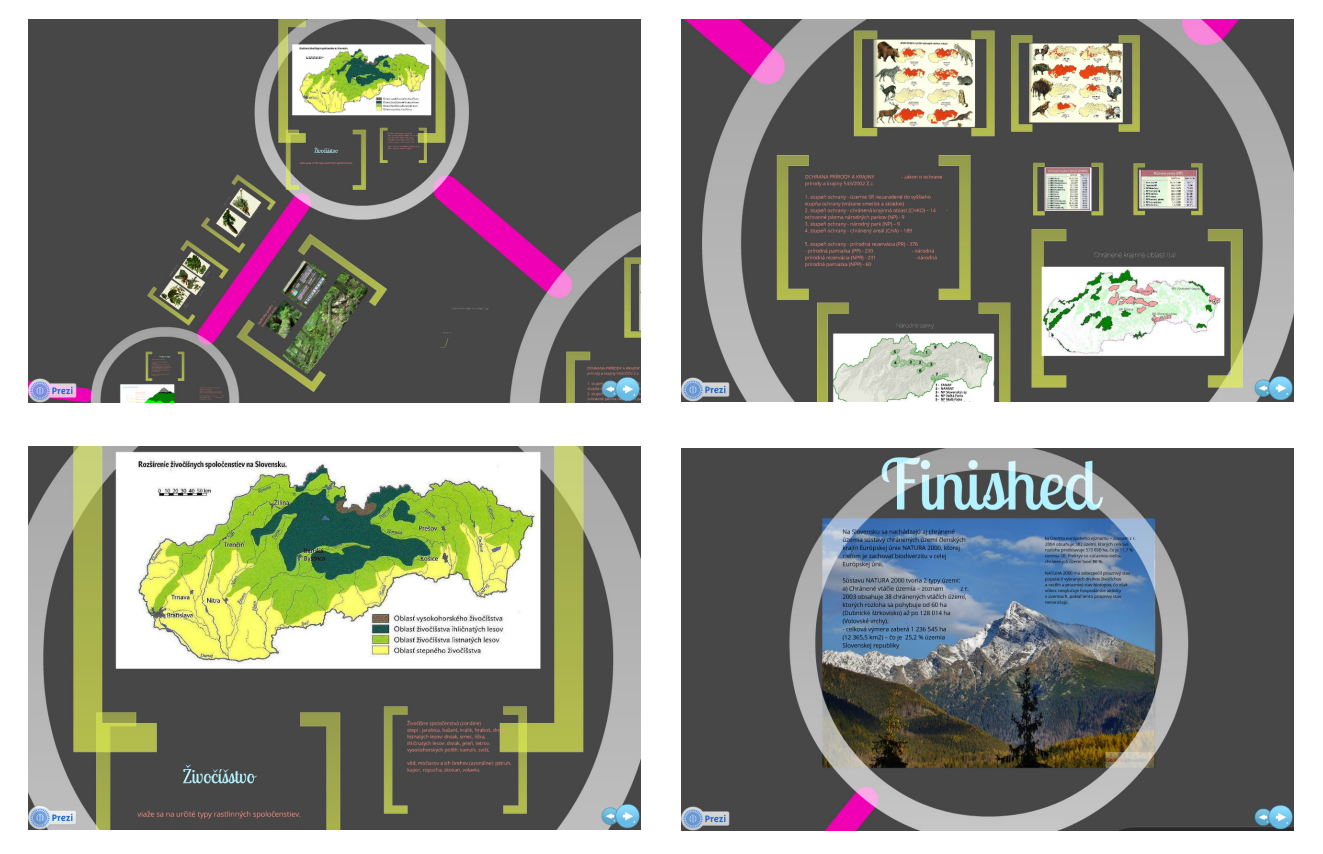

Obrázok 4.9: Vybrané ukážky z prezentácie v softvéry Prezi

Prameň: vlastný návrh

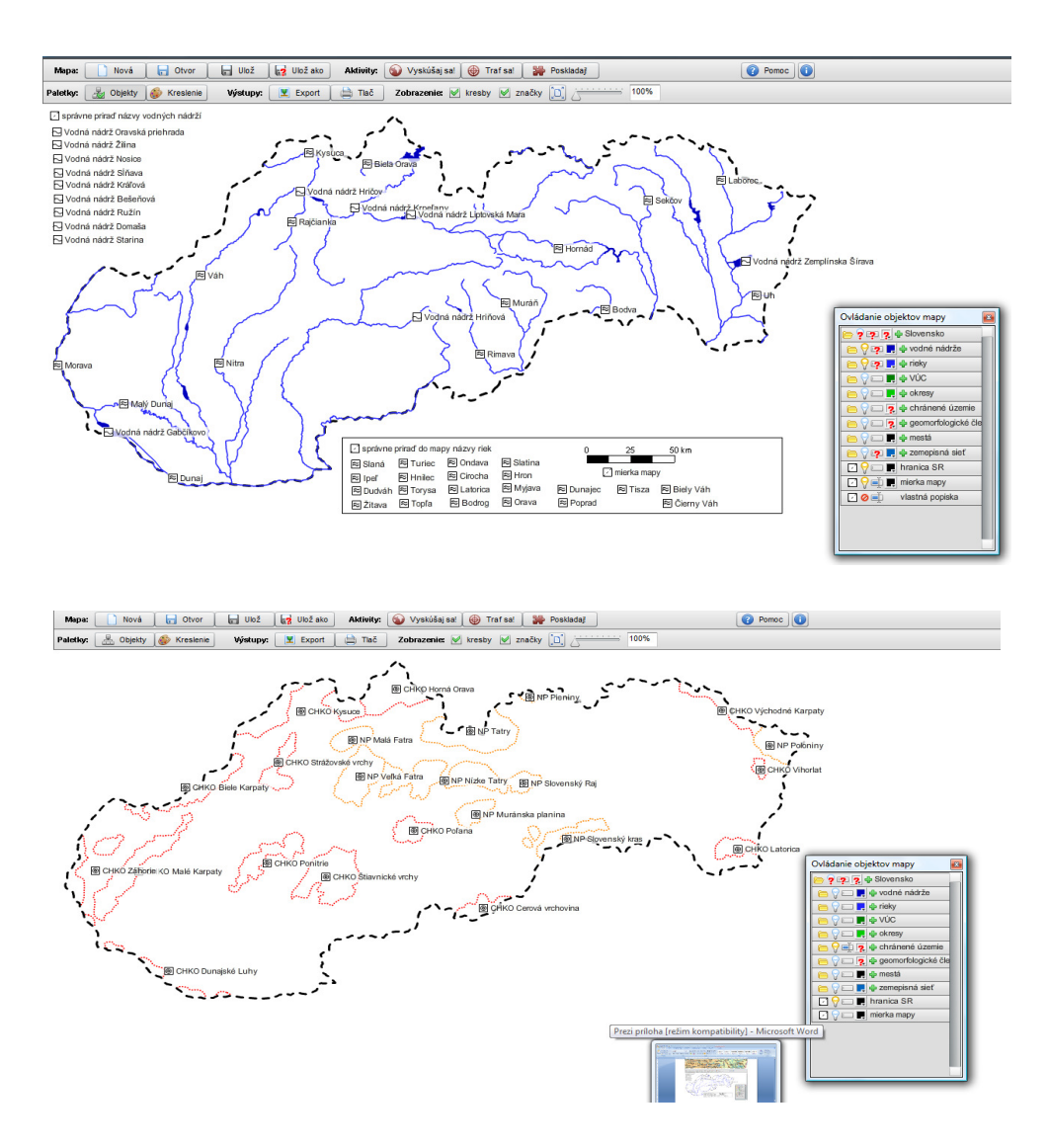

Obrázok 4.10: Ukážky práce v aplikácii Editor máp

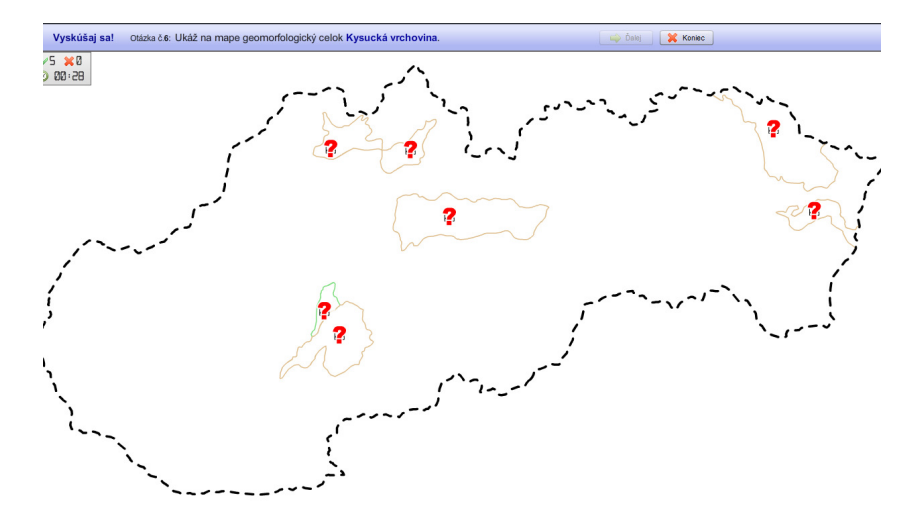

Obrázok 4.11: Súťaž "Vyskúšaj sa – geomorfologické celky Slovenska"

## **Príloha 5 – Štvrtá vyu**č**ovacia hodina**

Príloha obsahuje ukážky použitého obrazového materiálu zo štvrtej vyučovacej hodiny.

**Úloha** č**. 1:** Vylúštite nasledujúce prešmyčky ukrývajúce pojmy súvisiace s prírodnými podmienkami Slovenska.

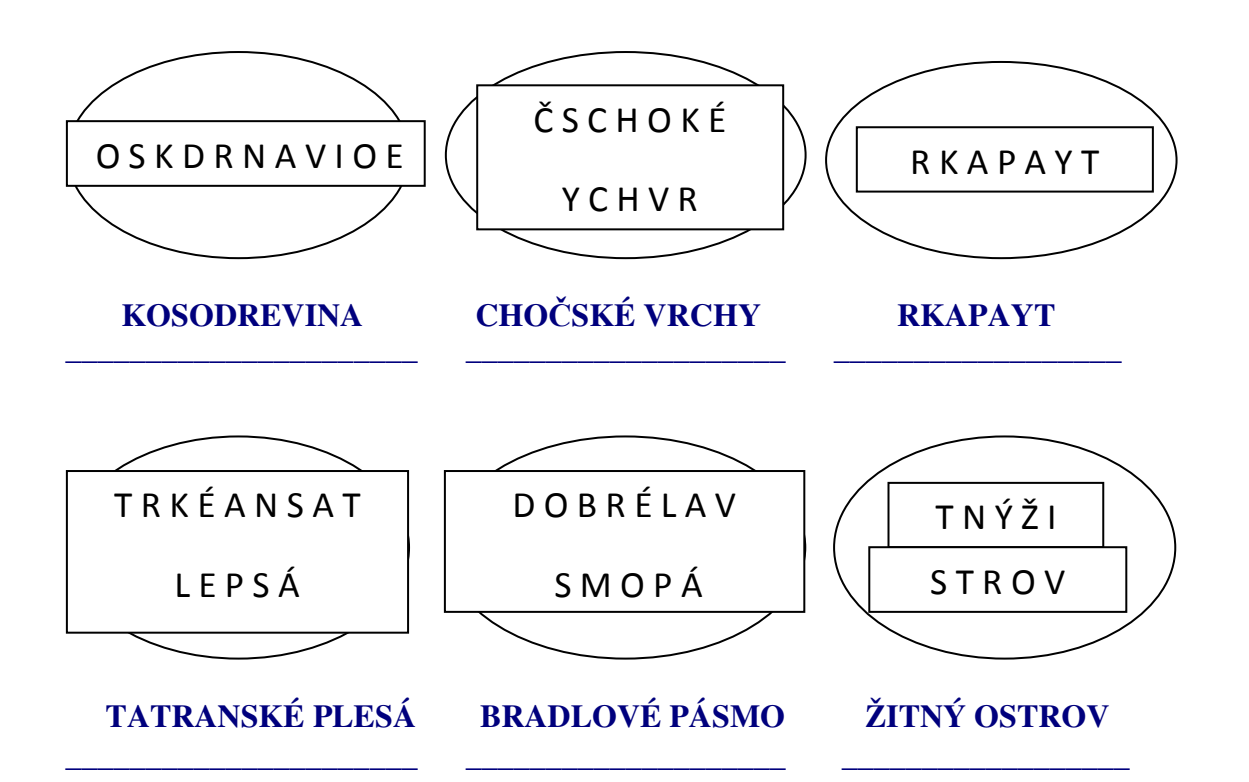

**Úloha** č**. 2:** PUTOVANIE PO SLOVENSKU - pospájajte vždy dva rámčeky tak, aby ste získali pojmy súvisiace s prírodnými podmienkami Slovenska

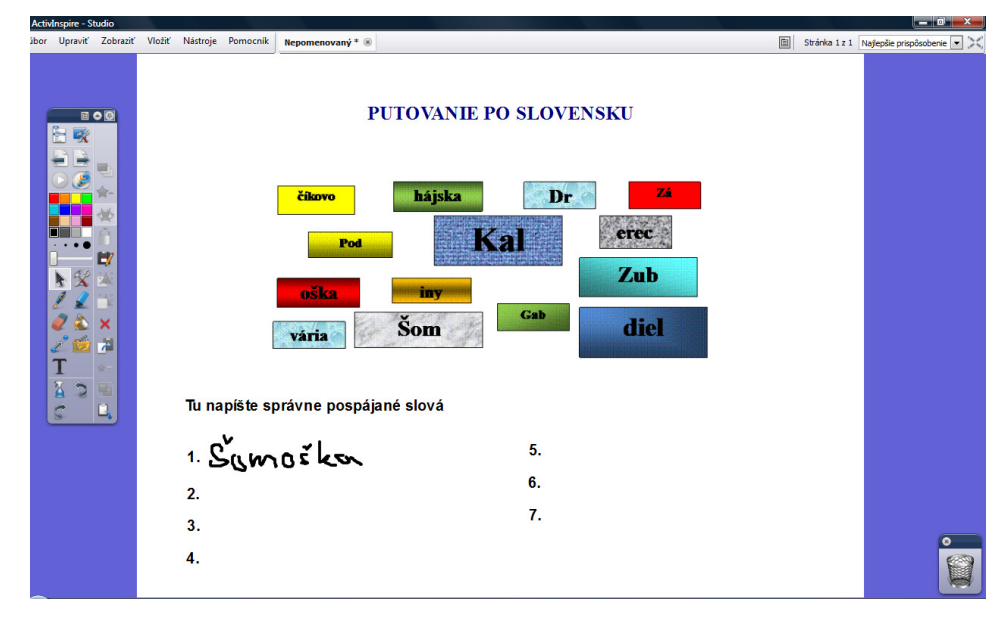

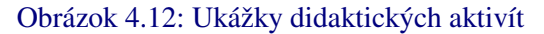

Prameň: vlastný návrh

## **Príloha 6 – Piata vyu**č**ovacia hodina**

Príloha obsahuje ukážky už zapracovaných žiackych ponukových katalógov, vytvorených počas predchádzajúcich vyučovacích hodín.

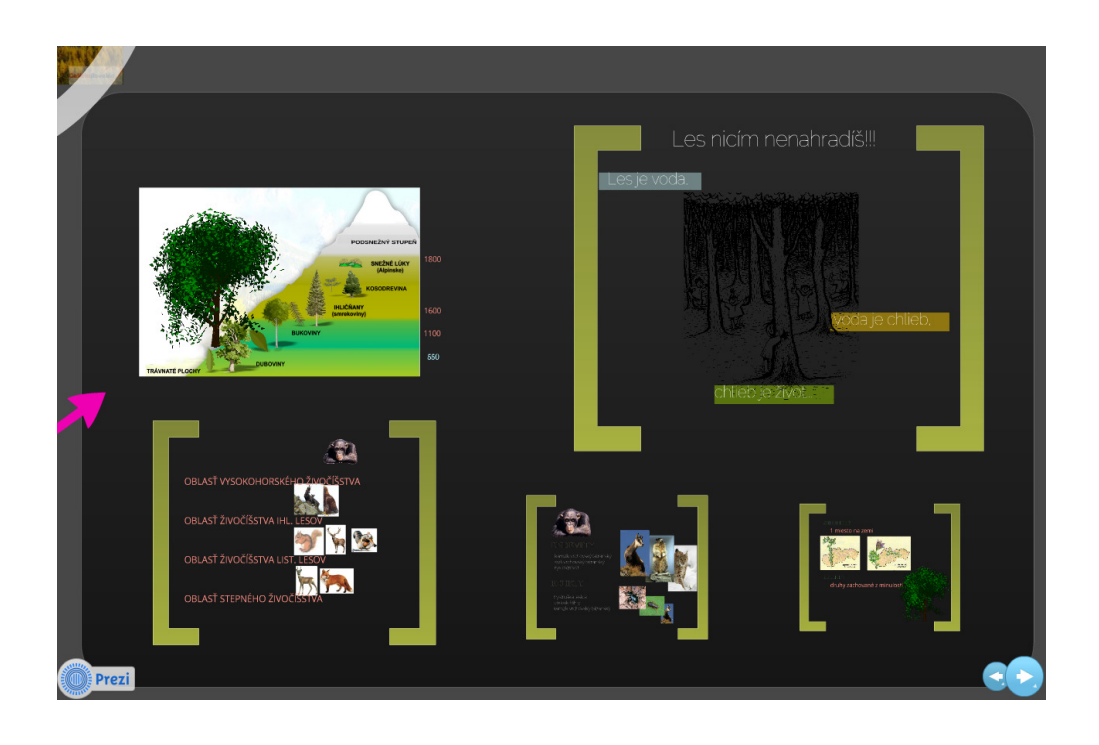

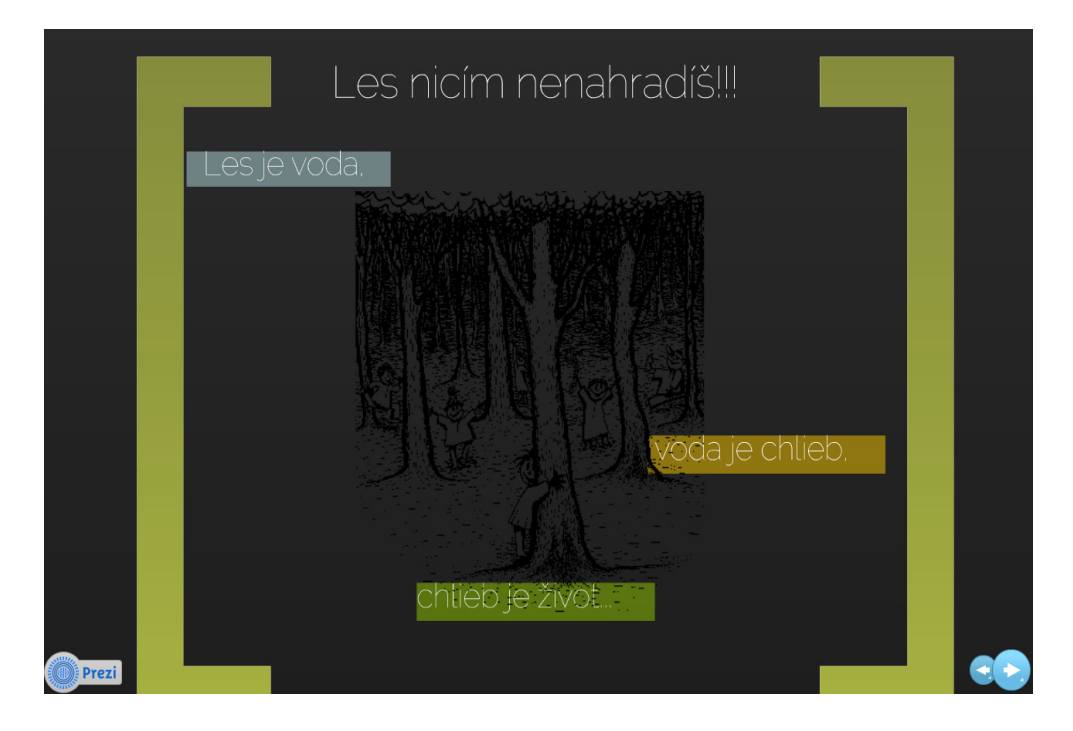

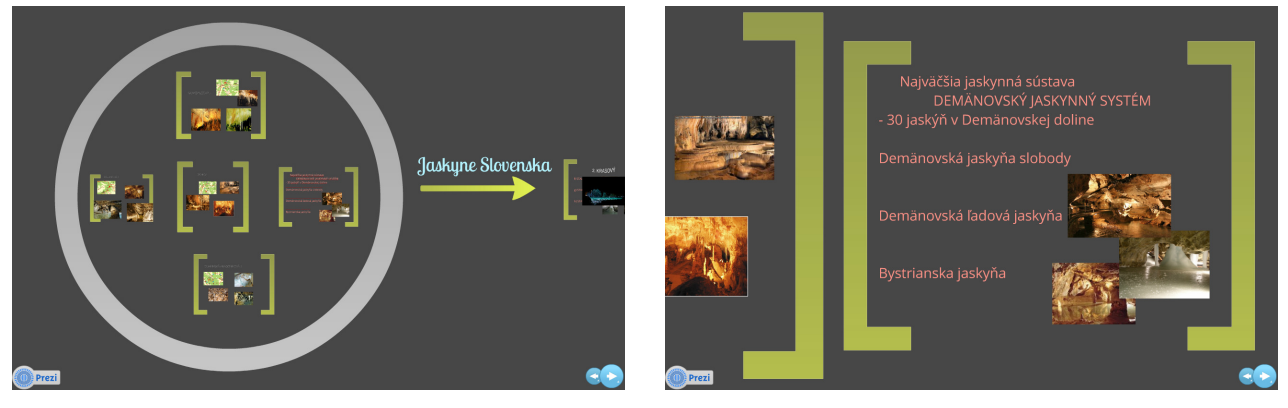

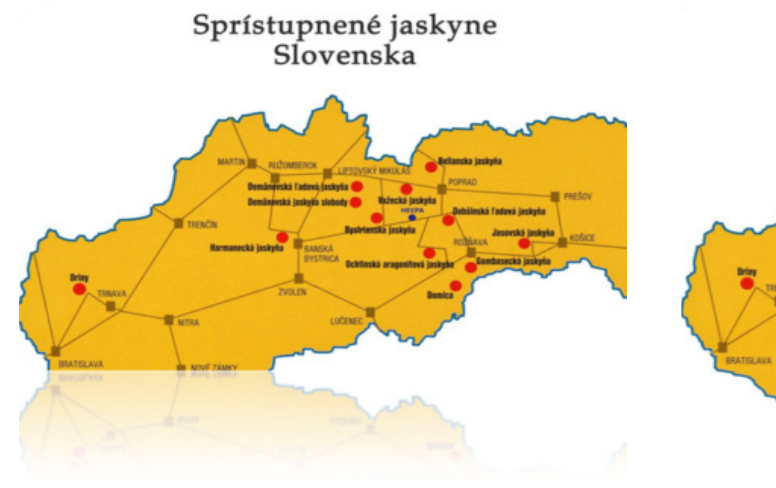

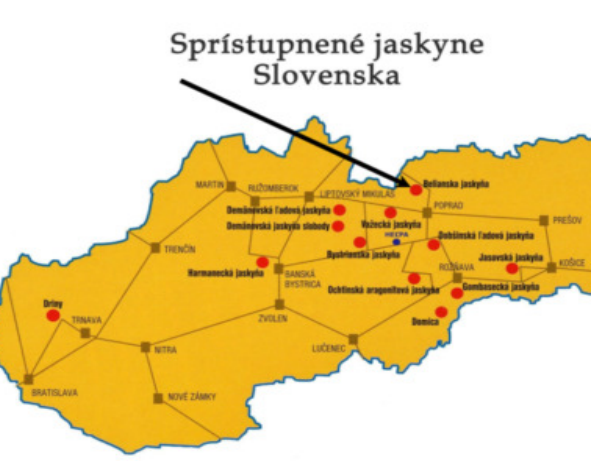

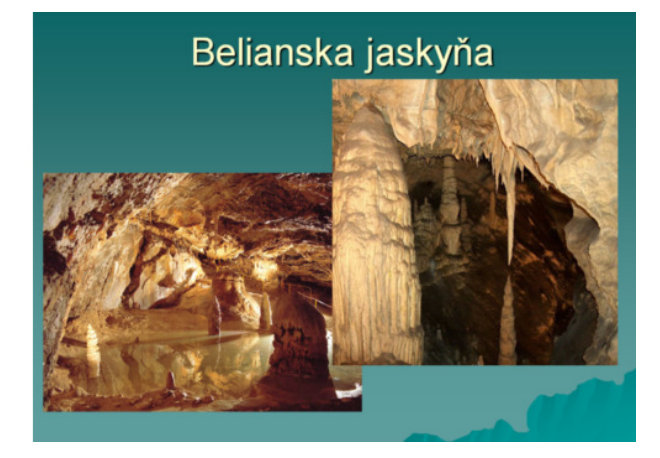

## Jasovská jaskyňa

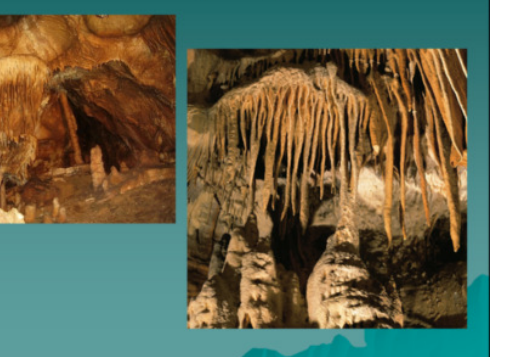

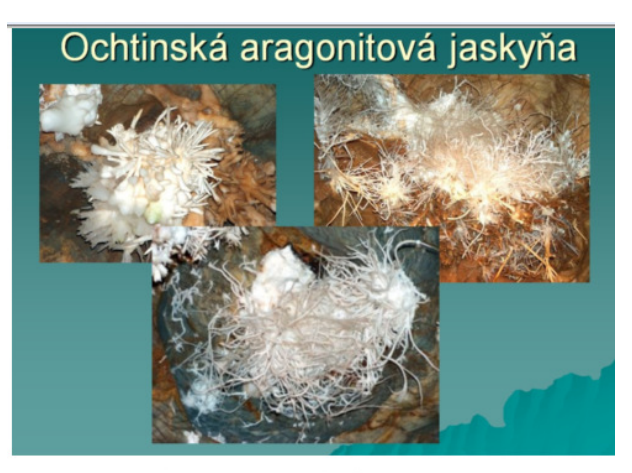

Sprístupnené jaskyne<br>Slovenska

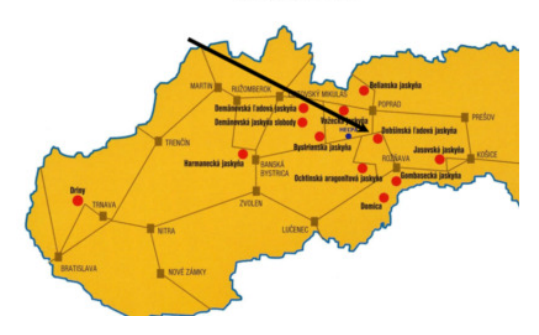

Obrázok 4.13: Ukážky vytvorených katalógov cestovných kancelárií

Prameň: zapracované žiacke práce

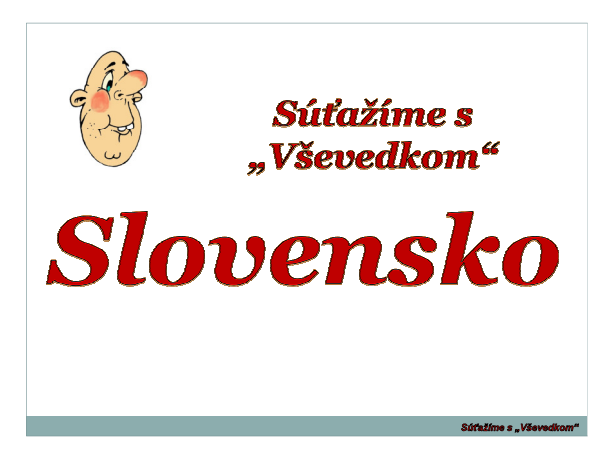

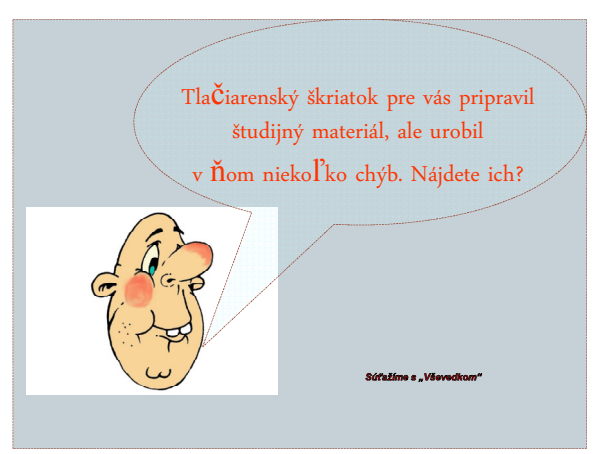

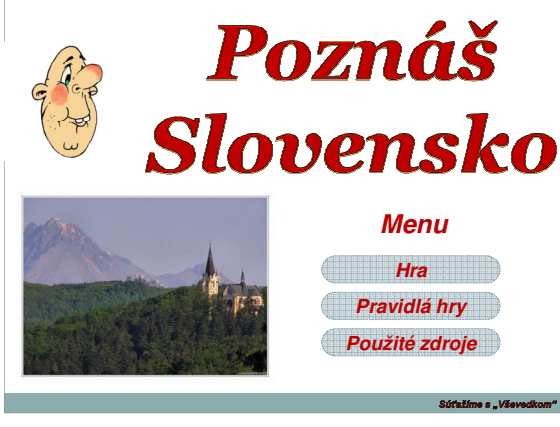

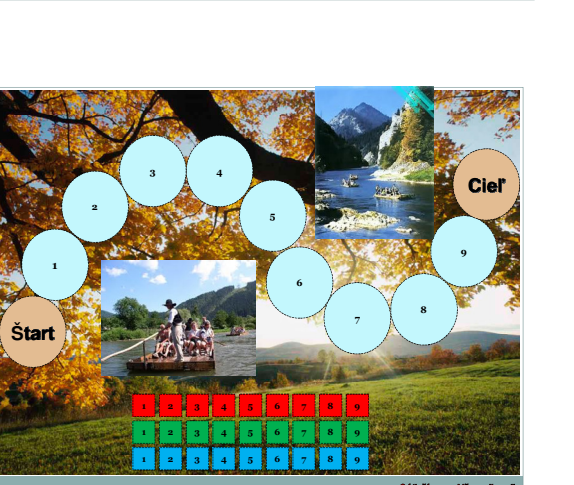

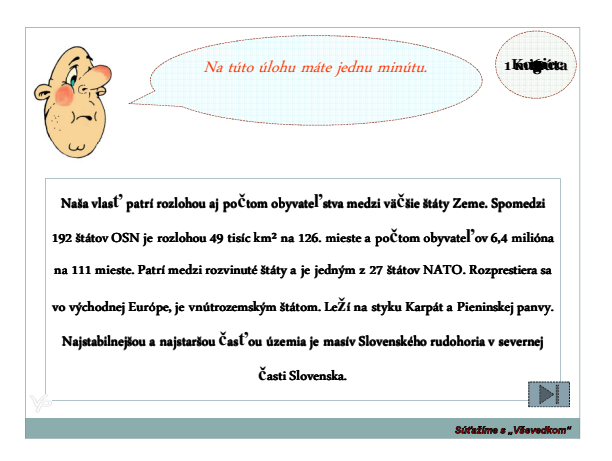

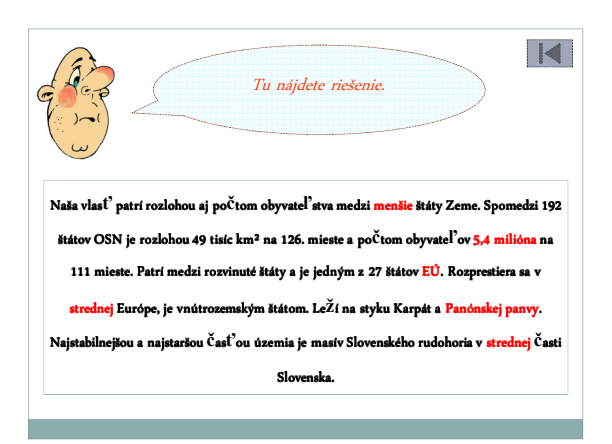

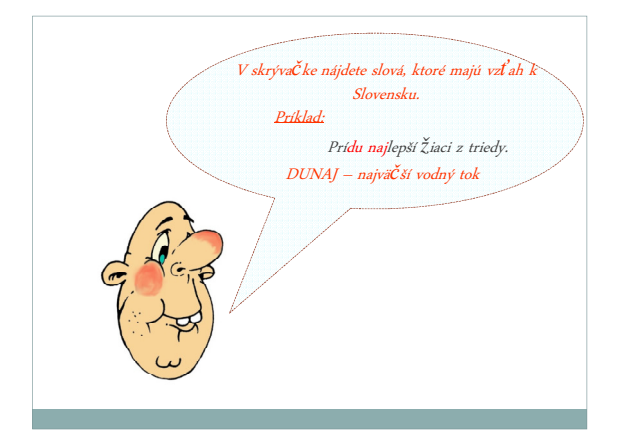

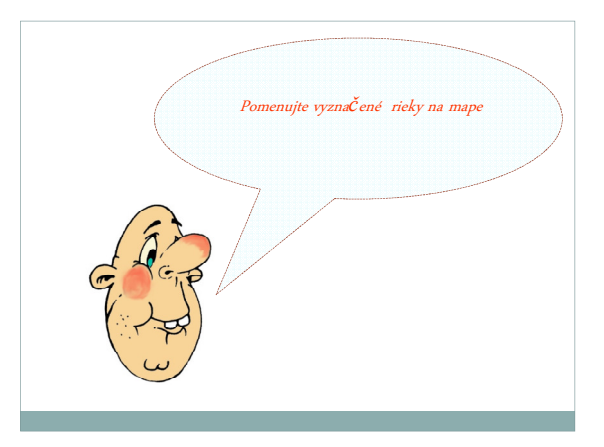

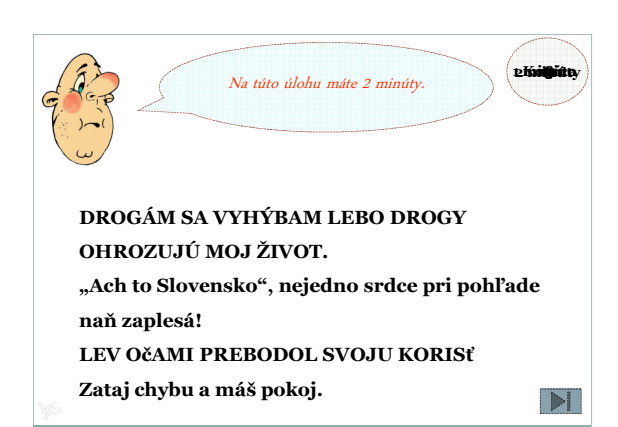

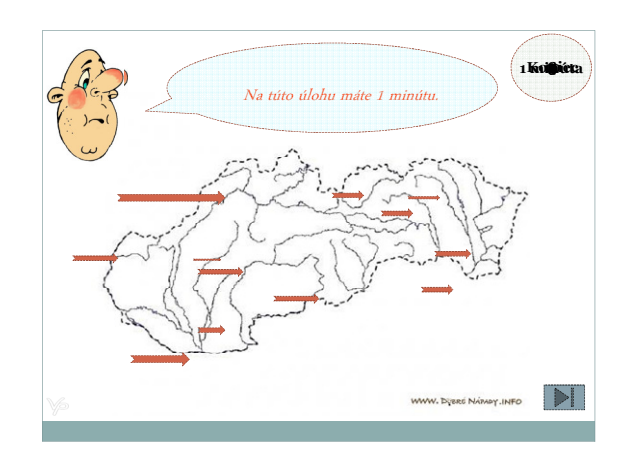

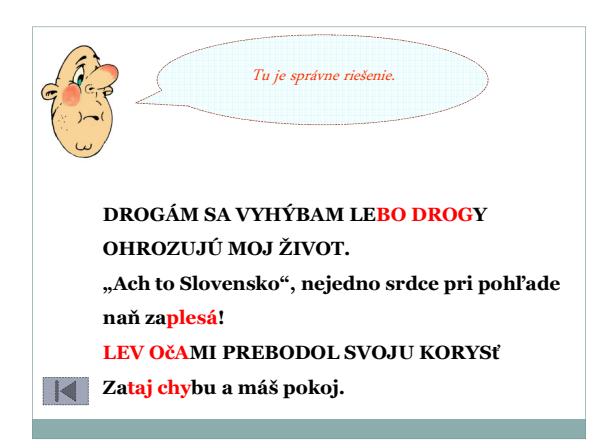

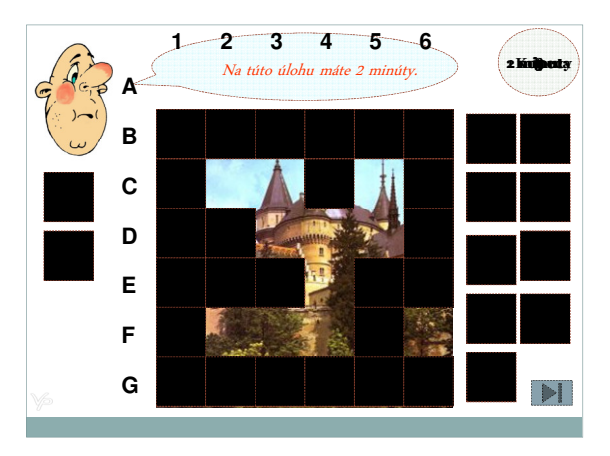

Obrázok 4.14: Ukážky aktivít – "Súťažíme s Vševedkom"

Prameň: vlastný návrh